*Univerzita Pardubice*

*Fakulta elektrotechniky a informatiky*

## **Návrh a realizace univerzálního systému návštěvních knih**

Zdeněk Tulis

Bakalářská práce

2008

Univerzita Pardubice Rektorát Fakulta elektrotechniky a informatiky Akademický rok: 2007/2008

## ZADÁNÍ BAKALÁŘSKÉ PRÁCE

(PROJEKTU, UMĚLECKÉHO DÍLA, UMĚLECKÉHO VÝKONU)

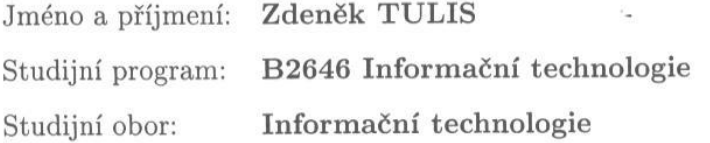

 $\mathcal{D}$ 

 $\sim$ 

Návrh a realizace univerzálního systému návštěvních knih Název tématu:

#### Zásady pro vypracování:

Teoretická část bude obsahovat popis webových technologií, využívajících se pro tvorbu statického i dynamického obsahu. Dále bude provedena kritická rešerše současných systémů, které umožňují vytvářet a provozovat návštěvní knihy v klientských webových sídlech. Možnosti implementace vlastních, nebo již naprogramovaných systémů a zhodnocení jejich kladů a záporů.

V praktické části bude provedena analýza současného systému návštěvních knih, na základě kterého bude navrhnut a následně naprogramován nový systém. Nový systém bude obsahovat import původní databáze a bude sestaven na základě současných norem a standardů.

Rozsah grafických prací:

Rozsah pracovní zprávy:

Forma zpracování bakalářské práce:

tištěná/elektronická

Seznam odborné literatury:

Lee, J., Ware, B. Open Spurce - vývoj webových aplikací (Linux, Apache, MySQL, PHP a Perl), Computer Press, 2003 Gilmore W.J, Velká kniha PHP5 a MySQL, Zoner press, 2005 PHP 2001-2007, The Group, manuál [online]. PHP http://www.php.net/manual/cs/

Vedoucí bakalářské práce:

Ing. Lukáš Čegan Ústav elektrotechniky a informatiky

Datum zadání bakalářské práce: Termín odevzdání bakalářské práce: 30. listopadu 2007 16. května 2008

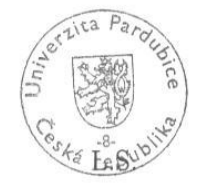

-2 doc. Ing. Simeon Karamazov, Dr.

rektor

#### **SOUHRN**

*Práce je zaměřená na webové technologie využívající se pro tvorbu statického a dynamického obsahu. Hlavní myšlenkou a zároveň vypracování praktické části je vytvořit nový internetový systém návštěvních knih, známých jako Gbook. Zároveň je vypracována i kritická rešerše současných systému návštěvních knih.*

## **KLÍČOVÁ SLOVA**

*Internet, php, databáze, návštěvní kniha, gbook*

#### **TITLE**

*The project and implementation of guest books universal*

#### **ABSTRACT**

*The work is intented on web technologies that are exploited for creation of static and dynamic content. The keynote together with the elaboration of practical part is creation of new internet system of guest books that are known as Gbook. The critical recherche of present systems of guest books is elaborated concurrently.*

#### **KEYWORDS**

*Internet, php, database, guest book, gbook*

# **OBSAH**

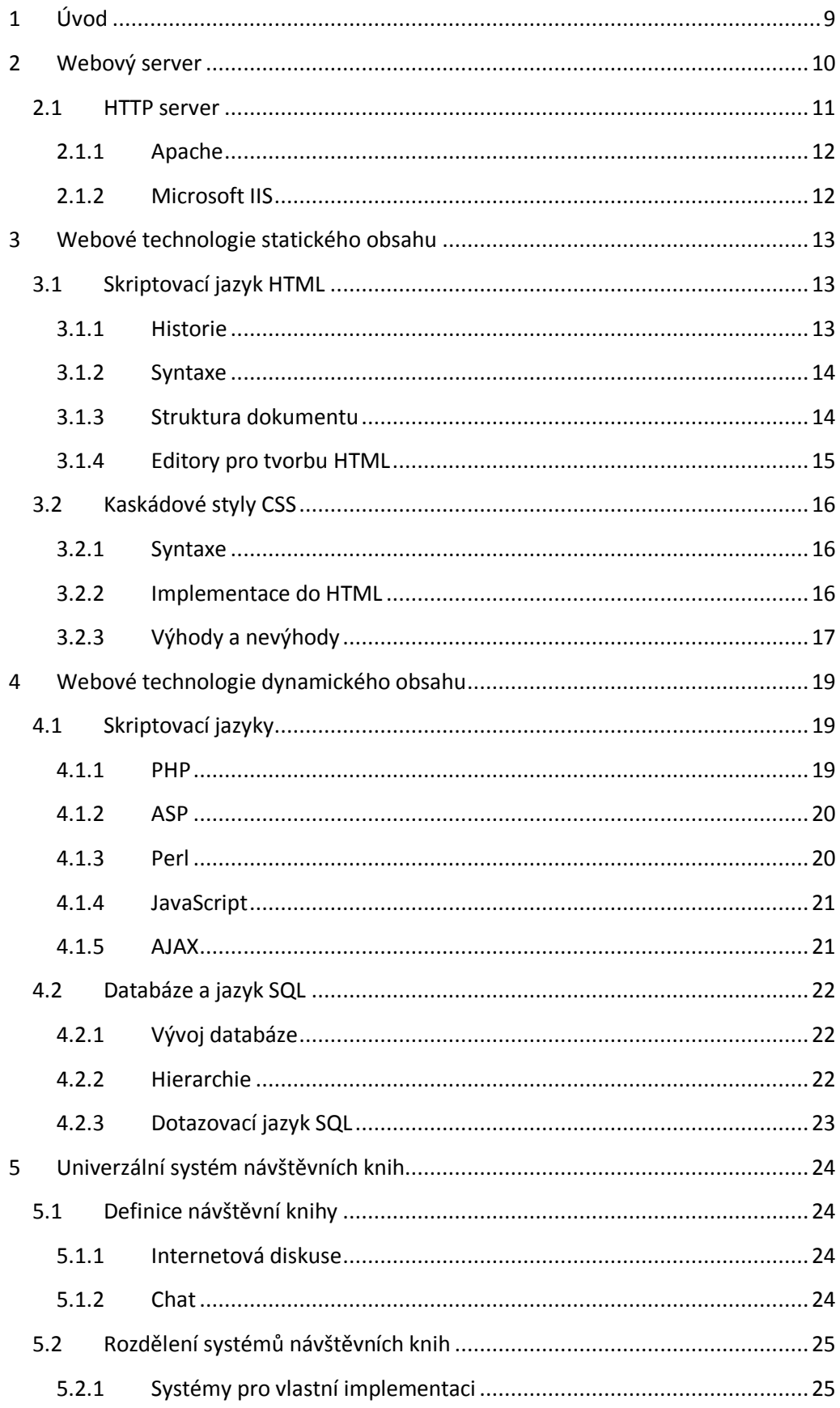

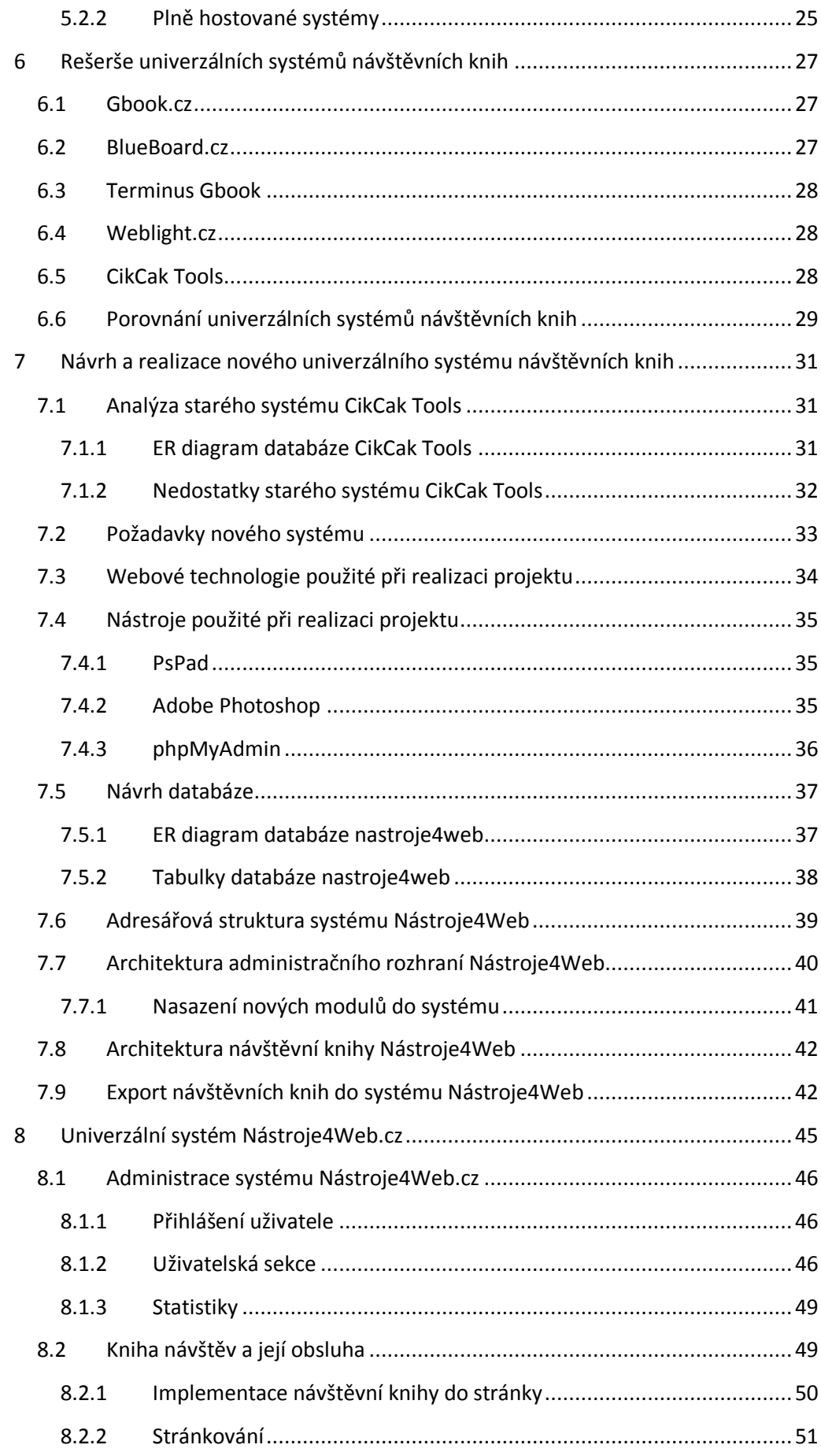

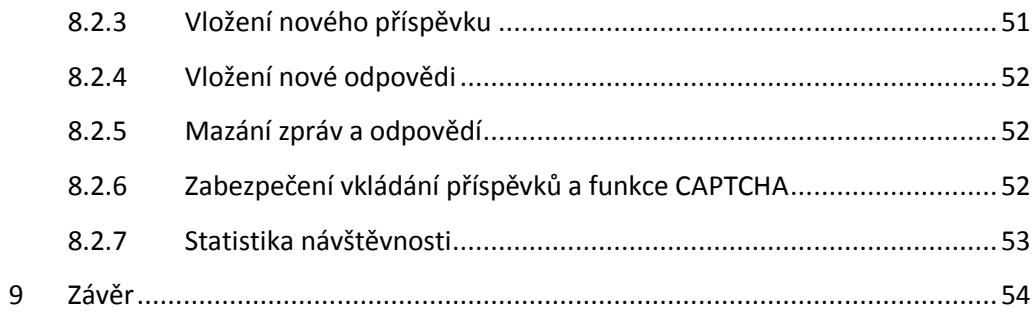

# **SEZNAM OBRÁZKŮ**

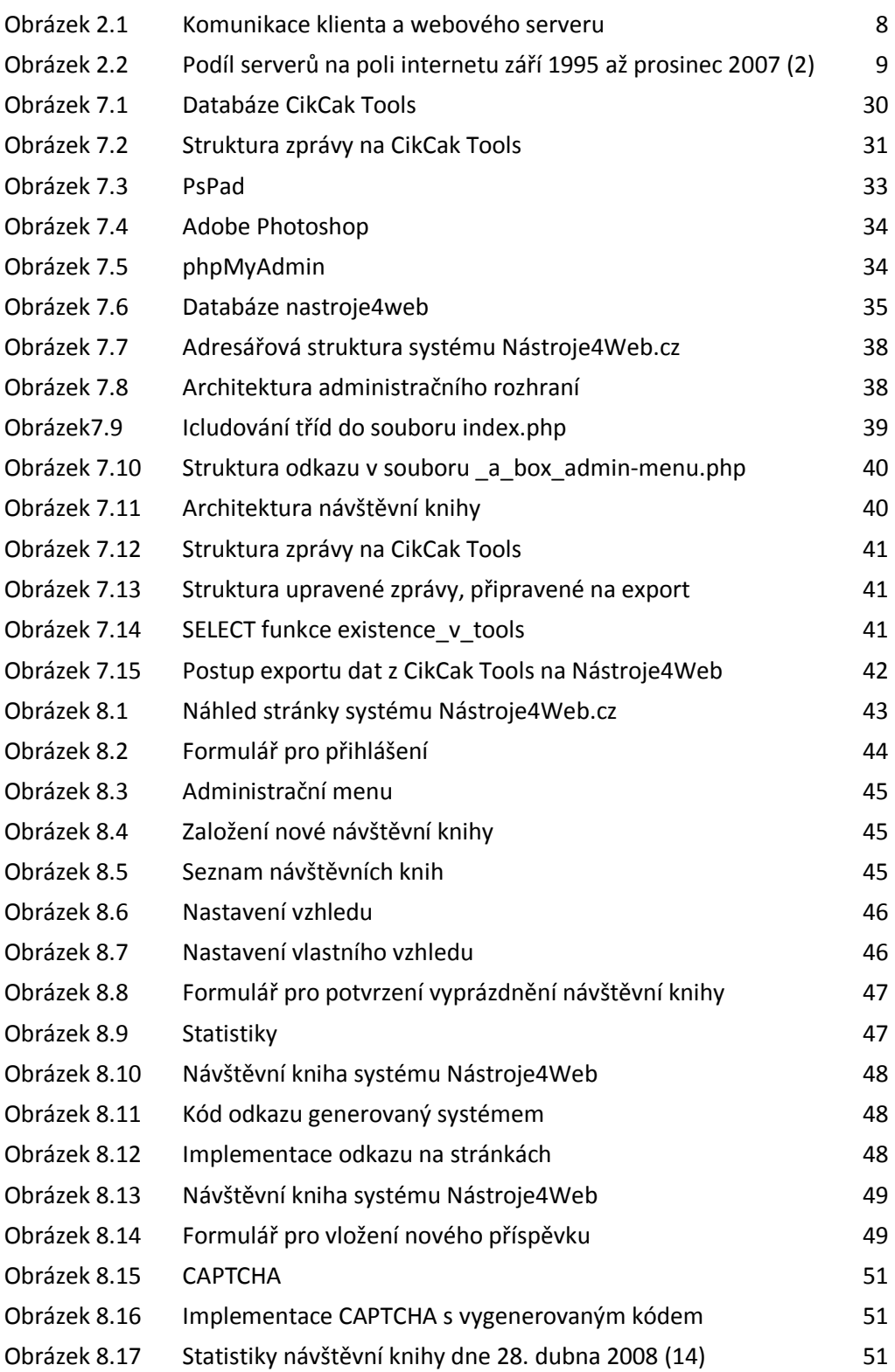

## **SEZNAM ZKRATEK**

- **BSD** Berkeley Software Distribution (Unix distribuovaný Kalifornskou univerzitou v Berkeley)
- **CGI** Common Gateway Interface (protokol propojení externích aplikací)
- **COM** Common Object Model (Microsoft standard pro vzájemné volání procedur)
- **DTD** Document Type Definition (definice typu dokumentu)
- **GUI** Graphical User Interface (grafické uživatelské rozhraní)
- **HTTP** Hypertext Transfer Protocol (internetový protokol určený pro výměnu hypertextových dokumentů)
- **IIS** Internet Information Services (program vyvíjený společností Microsoft)
- **NCSA** National Center for Supercomputing Aplications (Národní centrum pro Supercomputing aplikace)
- **SGML** Standard Generalized Markup Language (univerzální značkovací metajazyk)
- **W3C** World Wide Web Consortium (mezinárodní konsorcium, jehož členové společně s veřejností vyvíjejí webové standardy)

## <span id="page-9-0"></span>1 Úvod

Tato bakalářská práce je zaměřena na tvorbu internetových aplikací a využití programovacích jazyků pro tvorbu statického a dynamického obsahu. Podrobněji pak popisuje internetové systémy nabízející svým návštěvníkům služby internetových miniaplikací, a to především miniaplikaci kniha návštěv. Kniha návštěv slouží jako komunikační nástroj pro návštěvníky internetových stránek. Tyto systémy jsou určeny pro majitele internetových stránek, kteří nemají možnost nebo znalosti návštěvní knihu si sami naprogramovat.

Teoretická část práce má za úkol představit možnosti programování webových aplikací a seznámit čtenáře s nejpoužívanějšími programovacími jazyky pro tvorbu internetových aplikací. Dále je provedena kritická rešerše univerzálních systémů nabízejících službu návštěvních knih a jejich vzájemné porovnání.

Implementační část navazuje na jeden konkrétní systém CikCak Tools. Tento systém za celou dobu používání nebyl aktualizován, a tak zastaralost kódu a ne příliš dobře navržená databáze způsobila nestabilitu systému a velké vytížení serveru. Implementační část proto popisuje programování nového systému a export dat ze systému CikCak Tools do nového systému Nástroje4Web. Nový systém vyniká svou jednoduchostí nastavení vytvořených návštěvních knih a optimalizací vzhledu každé knihy dle uvážení každého uživatele.

## <span id="page-10-0"></span>2 Webový server

 $\overline{a}$ 

Webovým serverem se nazývá počítač a program tohoto počítače, který je odpovědný za vyřizování požadavků  $\mathrm{HTTP}^1$  od klientů webových prohlížečů. Každý webový server je připojen k počítačové síti a tvoří tak celou infrastrukturu dnešního internetu. Po doručení požadavku od klienta vrací server odpověď, která obvykle představuje nějaký HTML dokument. Může to být, ale i dokument v jiném formátu (text, obrázek, soubor). Způsob jakým probíhá komunikace mezi klientem a serverem je znázorněna na obrázku 2.1.

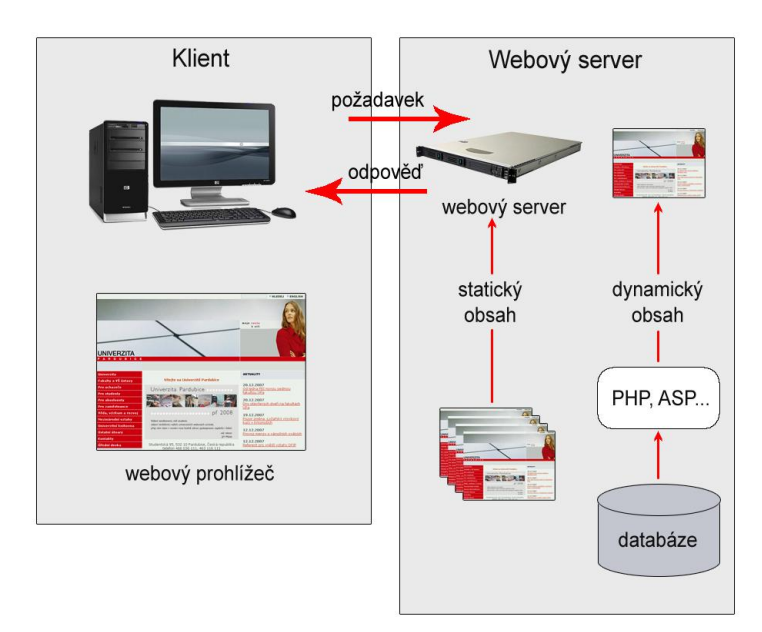

Obrázek 2.1 Komunikace klienta a webového serveru

Webový server má v zásadě dvě možnosti, jak získávat informace, které vrací klientům. To je dáno obsahem požadovaným od klienta:

*Statický obsah* - jsou předem zpracované datové HTML stránky uloženy na serveru. Ten je schopen tyto stránky předat klientovi mnohem rychleji než stránky v dynamickém obsahu.

<sup>&</sup>lt;sup>1</sup> HTTP (Hyper Text Transfer Protocol) je internetový protokol určený pro výměnu hypertextových dokumentů ve formátu HTML

*dynamický obsah* - je tvořen až na základě požadavků od klienta. Server shromažďuje tyto informace nejčastěji z databáze, a teprve potom předává informace klientovi. Celý proces předání informací dynamického obsahu je, jak již bylo řečeno pomalejší, avšak pomocí dynamického obsahu lze poskytovat mnohem větší obsah informací a lze reagovat i na různé dotazy klientů. Proto se v praxi v mnoha případech oba způsoby poskytování obsahu kombinují, například pomocí cachování.

## <span id="page-11-0"></span>*2.1 HTTP server*

 $\overline{a}$ 

Webový server není jen počítač zapojený do sítě a pracující s požadavky klienta, ale je to především software, který zpracovává tyto informace a nazýváme ho HTTP server. Pokud budeme mluvit o HTTP serveru, jako o obslužném softwaru, budeme muset brát v potaz řádově desítky představitelů. Mezi největší patří open-source <sup>2</sup> HTTP server Apache a těsně za ním se drží Internet Information Services (IIS) od Microsoftu. Podle studie Netcraft.cz z prosince 2007 obě tyto jména vévodí všem statistikám a společně obsluhují téměř 87% internetu. O zbylá procenta se dělí servery Google, Sun, Lighttpd, NCSA a ostatní což dokazuje i graf, viz obr 2.2. (1)

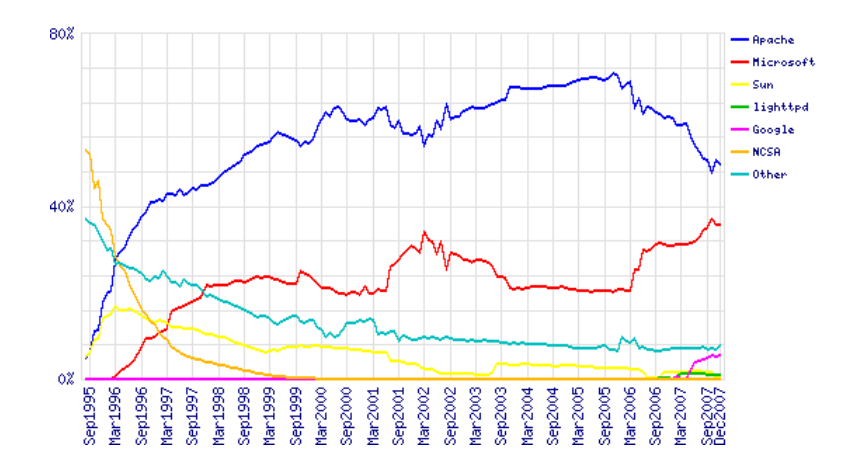

Obrázek 2.2 Podíl serverů na poli internetu - září 1995 až prosinec 2007 (2)

<sup>&</sup>lt;sup>2</sup> Open-source - je počítačový software s otevřeným a veřejně dostupným zdrojovým kódem.

#### <span id="page-12-0"></span>2.1.1 Apache

Je softwarový webový server s otevřeným kódem pro Linux, BSD, Microsoft Windows a další platformy. Jeho vývoj začal v roce 1993 v NCSA (National Center for Supercomputing Aplications) na Illinoiské univerzitě. První veřejná verze s označením 0.6.2 byla vydána v dubnu 1995. Následovalo kompletní přepsání kódu a založení Apache Group, která je dnes základem vývojářského týmu. Tím se Apache definitivně oddělil od NCSA. Od dubna 1996 byl Apache nejpopulárnější server na internetu. V květnu 1999 běžel na 57% všech serverů a v listopadu 2005 jeho používanost dosáhla 69%. Apache je i dnes nejpoužívanějším serverem na internetu, avšak velmi rychle ho stíhá Microsoft se svým IIS. (3)

#### <span id="page-12-1"></span>2.1.2 Microsoft IIS

Naopak od open-source HTTP serveru Apache není Internet Information Services od Microsoftu poskytován zdarma. Microsoft zvolil jinou strategii, vynakládá veliké investice do vývoje IIS, čímž se stává tento HTTP server dokonalejší a bezpečnější než Apache. Dle Securia.com měl Apache 34 bezpečnostních chyb, z toho jsou 3 stále neopravené, zatímco Microsoft IIS jen 3 bezpečnostní chyby, které jsou již opravené. A právě proto se IIS dotahuje na Apache. Velké firmy nasazují IIS s Windows servery kvůli snazší správě, vetší bezpečnosti, menším nákladům na administraci a především záruky, které Microsoft s produkty nabízí.

## <span id="page-13-0"></span>3 Webové technologie statického obsahu

Statické stránky jsou uloženy na serveru jako jednotlivé soubory převážně s koncovkou *.htm* nebo *.html*. Seskupení a provázání těchto stránek odkazy sestavíme celý web. Znamená to, že každý odkaz na webu je přiřazen jedné stránce nebo dokumentu na serveru.

### <span id="page-13-1"></span>*3.1 Skriptovací jazyk HTML*

HTML nebo také **H**yper**T**ext **M**arkup **L**anguage je skriptovací jazyk, pro vytváření stránek www a je vytvořen na základě dlouholetých výzkumů a úprav. Dnešní podoba HTML je standardizována a název upraven na XHTML. Tento skriptovací jazyk se pak v mnoha případech stává základním kamenem pro dynamický obsah webových stránek obalením dalším skriptovacím jazykem. (4)

#### <span id="page-13-2"></span>3.1.1 Historie

Vývoj jazyka byl nastartován již v roce 1989. V té době se pro tvorbu dokumentů obvykle používaly jazyky TeX, PostScript a také SGML. Všechny tyto jazyky byly poměrně složité, a tak o rok později sestavil Berners-Lee nový skriptovací jazyk HTML spolu s protokolem http pro přenos v počítačové síti. Ten samý programátor napsal i první webový prohlížeč kompatibilní s HTML. První verze jazyka 0.9 byla vydána v roce 1991. Následoval rychlý vývoj webu a tak na sebe nenechaly jednotlivé verze dlouho čekat. V roce 1997 byla vydána verze 3.2, která byla už natolik složitá, že jí bylo potřeba standardizovat. O to se postaralo konsorcium W3C, které vydalo opravenou verzi s označením 4.0. O dva roky později, v roce 1999, vyšla poslední verze HTML 4.01, po které následovalo nové označení XHTML. V březnu 2007 se začalo pracovat na nové verzi označující se jako 5.0, její dokončení se plánuje na rok 2010. (4)

#### <span id="page-14-0"></span>3.1.2 Syntaxe

Dokument napsaný v jazyce HTML se skládá ze značek a atributů definovaných pro danou verzi HTML. Jednotlivé části textu jsou ohraničeny značkami, tím určujeme jeho význam neboli sémantiku. Názvy jednotlivých značek pak uzavíráme do úhlových závorek <*i*>. Koncová značka elementu je doplněna zpětným lomítkem před značkou *</i>*. Celý takovýto blok, označený otevírací a uzavírací značkou, nazýváme element (prvek) dokumentu. Jeden element může obsahovat mnoho dalších elementů a jejich kombinací je nespočet. Atributy, které můžeme nalézt ve značce elementu jsou doplňující informace, upřesňující vlastnosti elementu. Jednotlivé značky dělíme:

- *strukturální značky* určují strukturu dokumentu, příkladem jsou odstavce *<p>*, nadpisy *<h1>*, *<h2>*. Dodávají dokumentu formu.
- *popisné (sémantické) značky* popisují povahu obsahu elementu, příkladem je nadpis *<title>* nebo adresa *<address>*. Současný trend je orientován právě na sémantické značky, které usnadňují automatizované zpracovávání dokumentů a vyhledávání informací v záplavě dokumentů na webu. Vyvrcholením této snahy je v současné době jazyk XML.
- *stylistické značky* určují vzhled elementu při zobrazení, typickým příkladem je značka pro tučné písmo <b>. Novým trendem je stylistických značek používáním kaskádových stylů. Kaskádové styly umožňují definovat rozdílné zobrazení, pro různá zařízení. (4)

#### <span id="page-14-1"></span>3.1.3 Struktura dokumentu

Na následujícím výpisu je ukázka struktury dokumentu napsaném v HTML jazyce ve verzi 4.01. Za povšimnutí stojí DTD deklarace uvedena direktivou <!DOCTYPE, která nám říká jakým standardem je dokument popsán. Element, ohraničený značkami *<html>* a *</html>*, je tzv. kořenový element a reprezentuje celý dokument. Hlavička elementu *<head></head>* obsahuje metadata, která se vztahují k celému dokumentu. Definují například název dokumentu, jazyk, kódování, klíčová slova, popis, použitý styl zobrazení. Poslední důležitou částí dokumentu je tělo, ohraničeno značkami *<body>* a *</body>*. Tělo obsahuje vlastní text dokumentu. Struktura těla je popsána výše v popise jazyka HTML.

```
<!DOCTYPE HTML PUBLIC "-//W3C//DTD HTML 4.01//EN" 
"http://www.w3.org/TR/html4/strict.dtd">
      <html> <head>
            <title>Titulek stránky</title>
         </head>
         <body>
            <h1>Nadpis stránky</h1>
            <p>Toto je tělo dokumentu</p>
          </body>
     \langle/html>
```
#### <span id="page-15-0"></span>3.1.4 Editory pro tvorbu HTML

 $\overline{a}$ 

HTML editory jsou programy speciálně udělané pro tvorbu webových stránek. V zásadě jsou dvě možnosti psaní zdrojového kódu jazyka HTML.

První možností je psaní zdrojového kódu ručně. Programátor pak píše značku od značky, sestavuje jednotlivé elementy a obaluje je kaskádovými styly. K tomu využívá vylepšené editory, jako například PSPad, který zpřehledňuje napsaný zdrojový kód a usnadňuje tak jeho psaní. Zdrojový kód se dá psát i v obyčejném poznámkovém bloku, avšak psaní v něm je nepřehledné a o to složitější.

Naopak existují i tzv. WYSIWYG<sup>3</sup> editory. Tyto WYSIWYG editory pracují na opačném principu. U normálního editoru se píše kód, a poté se zobrazí stránka, ale u WYSIWYG editoru se nejdříve navrhne stránka a až potom se zobrazí kód. Skládáním obrázků, elementů a doplňování textů vzniká celá stránka. O zbytek se stará WYSIWYG editor, který automaticky do zdrojového kódu přiřazuje tagy a tím sestavuje standardem daný HTML Kód. (4)

<sup>3</sup> WYSIWYG ("What you see is what you get", v překladu "Co vidíś, to dostaneš") editor pro tvorbu HTML kódu.

## <span id="page-16-0"></span>*3.2 Kaskádové styly CSS<sup>4</sup>*

V době kdy se začínal rozvíjet web byly stránky pouze čisté textové dokumenty. S postupem času a nátlaku, ze strany velkého rozvoje internetu, bylo zapotřebí zdokonalit zobrazování stránek a dát jim nějaký design. O to se postarala standardizační organizace W3C, která sestavila jazyk CSS, sloužící pro popis způsobu zobrazení stránek napsaných v jazycích HTML, XHTML nebo XML. Hlavním důvodem proč nebylo stylizování stránek zakomponováno do samotného jazyka HTML a byl vytvořen nový samostatný jazyk CSS, bylo oddělení vzhledu dokumentu od jeho struktury a obsahu. (5)

#### <span id="page-16-1"></span>3.2.1 Syntaxe

 $\overline{a}$ 

Stylový předpis se skládá z posloupnosti pravidel. Každé pravidlo určuje vzhled některého elementu dokumentu nebo skupiny elementů. Pravidlo je adresováno danému elementu nebo skupině elementů selektorem. Selektor je následován seznamem deklarací, které určují vzhled vybrané skupiny elementů. Celý seznam je uzavřen ve složených závorkách a jednotlivé deklarace jsou odděleny středníkem. (4)

#### <span id="page-16-2"></span>3.2.2 Implementace do HTML

Samotný kaskádový styl je určen pro formátování HTML, a proto je potřeba nadefinovaný styl do HTML stránky zakomponovat. Pro funkční spojení obou těchto jazyků existují tři různé metody:

> *Přímý zápis* – deklarace stylu je vložena do počáteční značky elementu. Je označena atributem style a je ohraničena uvozovkami. Využití přímého zápisu CSS je ukázáno na příkladu (červené zabarvení textu odstavce):

```
<p style="color: red">Tento odstavec bude 
červený.</p>
```
<sup>4</sup> CSS je zkratka pro anglický název Cascading Style Sheets, česky tabulky kaskádových stylů.

• *Stylopisem* – deklaraci stylopisem uzavíráme mezi tagy  $\langle$ sty*le></style>* a celý tento zápis vložíme do hlavičky *<head></head>* HTML dokumentu. Zobrazení na příkladu (řešící stejný případ, jako u přímého zápisu):

```
<head>
     <style>
     p {color: red}
     </style>
</head>
```
*Externím CSS souborem* – nejpoužívanějším a nejpřehlednějším způsobem deklarace kaskádového stylu, je využití externího souboru s koncovkou .css. Adresování externího stylu je opět zapsáno v hlavičce HTML dokumentu, jak je znázorněno na přikladu:

```
<head>
     <link rel="stylesheet" type="text/css" 
     href="styly.css">
</head>
```
## <span id="page-17-0"></span>3.2.3 Výhody a nevýhody

Používání kaskádových stylů ve srovnání se samostatným jazykem HTML je velice výhodné, a proto se v dnešní době stává nedílnou součástí, snad každé webové stránky. Výhody a nevýhody CSS je popsáno níže:

- + *rozsáhlejší možnosti* CSS nabízí rozsáhlejší formátovací možnosti než samotné HTML. Například vytvoření stejného efektu, odsazení bloku textu, by bylo zapotřebí v samotném HTML, vytvořit složitou strukturu tabulek. Naopak u CSS stačí využít vlastností padding a margin.
- + *konzistentní styl* Na všech stránkách webové prezentace by měly být všechny nadpisy stejné úrovně, seznamy, zdůrazněné části textu apod., stejného stylu. S použitím formátovacích možností HTML je to obtížné. Naopak s použitím CSS je to velmi jednoduché, kde jeden nadefinovaný styl dává vlastnosti všem prvkům stejného selektoru.
- + *oddělení struktury a stylu* deklarace stylu je psána odděleně od struktury dokumentu.
- + *dynamická práce se styly* pro změnu vlastností více stejných elementů stačí změnit vlastnost jednoho stylu selektorem daného elementu.
- + *kratší doba načítání stránky* veškerý design a formátování se načítá z jednoho souboru .css, který je většinou společný pro celý web. To znamená, že pokud máte v plánu změnu designu webu stačí změnit pouze jeden soubor .css a změna se aplikuje na celý web.
- *kompatibilita prohlížečů* Hlavní nevýhodou CSS je zatím stále špatná podpora v majoritních prohlížečích. Různé prohlížeče interpretují stejný CSS kód jinak a je někdy velmi obtížné jej napsat tak, aby se na všech (resp. na několika vybraných) prohlížečích výsledek zobrazil stejně. (5)

## <span id="page-19-0"></span>4 Webové technologie dynamického obsahu

Dynamický obsah je takový obsah, který obsahuje aktivní prvky a data, které jsou načítány z externích zdrojů. Dynamický obsah pak vzniká za pomocí skriptovacích jazyků PHP, ASP, JSP a jiných. Další důležitý pojmem při tvorbě dynamických stránek je úložiště dat, se kterými skriptovací jazyk pracuje. Existuje vice způsobů jak data na server ukládat, nejpoužívanějším způsob pro uložení dat je využití nějakého z typů databází.

## <span id="page-19-1"></span>*4.1 Skriptovací jazyky*

Abychom mohli pracovat s externími daty musíme použít některého z příslušných skriptovacích jazyků. Existuje více jazyků pro tvorbu dynamického webu a v zásadě se dělí do dvou skupin:

- *Serverové skriptovací jazyky* vytváří dynamický obsah na serveru a klientovi předává jen strohý statický web. Oba tyto způsoby mají své výhody a nevýhody. V současné době je mnohem vetší využití serverových skriptovacích jazyků. Mezi nejpopulárnější zástupce patří PHP, ASP a PERL.
- *Klientské skriptovací jazyky* které pracují s daty a vytvářejí dynamiku stránky na straně klienta. Využití tohoto způsobů je výhodné ze strany serveru, kvůli nižšímu zatížení serveru, avšak ze strany klienta může dojít k zneužití dat. Známým klientským skriptovacím jazykem je například JavaScript a AJAX.

#### <span id="page-19-2"></span>4.1.1 PHP

Zkratka PHP se původně interpretovala jako **P**erosnal **H**ome **P**age (tedy osobní domovská stránka) a označovala jazyk používaný především k realizaci formulářů. Plná verze byla označována jako PHP/FI (tedy Personal Home Page Forms Interpreter). V průběhu času se ustálil pojem Hypertext Preprocesor a PHP se stalo nejpoužívanějším nástrojem pro tvorbu dynamických stránek.

Nejčastěji se začleňuje přímo do struktury jazyka HTML, lze jej ale využít i k tvorbě konzolových a desktopových aplikací. Syntaxe jazyka kombinuje hned několik programovacích jazyků (Perl, C, Pascal a Java). Jeho funkčnost není závislá na platformě a skripty fungují bez úpravy na mnoha operačních systémech. Obsahuje rozsáhlé knihovny funkcí pro zpracování textu, grafiky, práci se soubory, přístup k většině databázových serverů (MySQL, Oracle, PostgreSQL,…) a podporu celé řady internetových protokolů (HTTP, SMTP, SNMP, FTP, IMAP, POP3,…). Ke tvorbě webových stránek se nejčastěji využívá v kombinaci s databázovým serverem MySQL a webovým serverem Apache. PHP se stalo velmi oblíbeným především díky jednoduchosti použití a především je zcela zdarma. PHP lze stáhnout z domovské stránky www.php.net. (6)

#### <span id="page-20-0"></span>4.1.2 ASP

**A**ctive **S**erver **P**ages je technologie nezávislá na programovacím jazyce, která umožňuje vykonávání kódu na straně serveru a následné odeslání výsledku uživateli. Webová stránka s příponou .asp obsahuje kód, který zpracovává webový server Microsoft IIS a prohlížeči odešle pouze výsledek ve značkovacím jazyce HTML, který umí bez problému zobrazit. Pro sestavení ASP skriptů se využívá programovacích jazyků VBScript a JScript. S využitím ASP je možné kombinovat HTML stránky, skripty, COM<sup>5</sup> komponenty a vytvářet tak interaktivní webové stránky nebo výkonné webové aplikace, které se snadno vyvíjejí i upravují. (7)

#### <span id="page-20-1"></span>4.1.3 Perl

 $\overline{a}$ 

**P**racticial **E**xtraction and **R**eport **L**anguague neboli interpretovaný programovací jazyk Perl. Vznikl v roce 1987 jako open-source programovací jazyk pro zpracování textu. S rozvojem internetu se Perl stal velmi populárním

<sup>5</sup> Common Object Model – Microsoft standard pro vzájemné volání procedur.

nástrojem pro tvorbu CGI skriptů. Původně byl Perl napsán pro Unixovou platformu, ale dnes běží i na mnoha dalších platformách a lze jej mezi nimi relativně dobře přenášet. Perl však není v dnešní době pro tvorbu internetových aplikací tolik využívaný. (8)

#### <span id="page-21-0"></span>4.1.4 JavaScript

JavaScript je multiplatformní, objektově orientovaný skriptovací jazyk. Je používán jako interpretovaný programovací jazyk pro WWW stránky, často vkládaný přímo do HTML kódu. Jsou jím obvykle ovládány různé interaktivní prvky GUI (tlačítka, textová políčka) nebo tvořeny animace a efekty obrázků. JavaScript pracuje s daty na straně klienta, a tím je řazen mezi klientské skriptovací jazyky. JavaScript je často zaměňován s Javou, ale jedinou společnou vlastností je pouze podobná syntaxe. JavaScript je možné spouštět pouze v prohlížečích. Pro různé prohlížeče může JavaScript fungovat různě a může se stát, že v některých prohlížečích nepůjde vůbec. Uživatel si může zobrazování a zpracování JavaScriptu v prohlížecí vypnout. (9)

#### <span id="page-21-1"></span>4.1.5 AJAX

**A**synchronous **J**avaScript **a**nd **X**ML, je spojení JavaScriptu, XML a HTML, pro vývoj interaktivních webových aplikací, které mění obsah svých stránek bez nutnosti jejich znovunačtení. Na rozdíl od klasických webových aplikací poskytují uživatelsky příjemnější prostředí, ale vyžadují použití moderních webových prohlížečů. AJAX se veřejně objevil v roce 2005, avšak už dnes se stává velmi oblíbeným nástrojem. Velkým hitem se stal především díky odstranění nutnosti znovunačtení a překreslení celé stránky při každé operaci, které jsou nutné u klasického modelu WWW stránek. Stává se tím velmi pohodlným a pro uživatele atraktivním. Nevýhodou je však změna v paradigmatu používání webu, kdy se webové stránky chovají jako plnohodnotná aplikace se složitou vnitřní logikou. (10)

### <span id="page-22-0"></span>*4.2 Databáze a jazyk SQL*

Skriptovací jazyk pro tvorbu dynamických obsahů pracuje s daty uloženými na serveru, či jiném paměťovém médiu. Aby bylo možno k těmto datům přistupovat a využívat je, je zapotřebí dát jim určitou hierarchii. Taková hierarchie dat se nazývá databáze. Není to nic jiného než uspořádaná množina dat. V širším smyslu jsou součástí databáze i softwarové prostředky, které umožňují manipulaci s uloženými daty a přístup k nim.

#### <span id="page-22-1"></span>4.2.1 Vývoj databáze

Historie databáze sahá hluboko do minulosti. První předchůdci dnešní počítačové databáze byly kartotéky, které třídily a uchovávaly informace podle různých kritérií. Správu kartoték prováděl člověk obdobně, jako dnes počítač obsluhuje databáze. Velkým impulsem pro rozvoj databází byl vývoj počítačů v padesátých letech 20. století. Díky tomu vzniká o pár let později první počítačová databáze COBOL.

#### <span id="page-22-2"></span>4.2.2 Hierarchie

Aby bylo možné databázi popsat, ovládat a využívat bylo zapotřebí obalit databázi určitou strukturou. Stejně jako člověk ovládal kartotéky, řazeny dle kritérií s určitými vazbami, přistupuje počítač k databázi stejným způsobem. Za tímto účelem vznikly v 60. letech tohoto století současné pojmy databáze, entita, atribut entity, vazba mezi entitami a databázový model. Proč jednotlivé pojmy vznikly a co znamenají?

- *databáze* jednoduše vysvětleno, je to obraz reálného světa (evidence školní knihovny, sklad chemikálií, evidence studentů).
- *entita* představuje v databázi prvek reálného světa. Pod entitou si můžeme představit například člověka, město, firmu apod… Každý takovýto prvek je popsán svými vlastními charakteristikami (vlastnostmi).
- *atribut* je vlastnost každé entity (jméno, příjmení, věk). Atributem jsou entity popsány a charakterizovány.
- *vazba mezi entitami* jednotlivé entity odpovídající prvkům z reálného světa a mají mezi sebou určitý vztah. Vazby mezi entitami jsou trojího typu (1:1, 1:N, N:M).
- *databázový model* určuje jakým způsobem je databáze popsána. Zpočátku se používaly modely dvojího typu, hierarchický (založen na modelování hierarchie mezi entitami se vztahy podřízenosti a nadřízenosti) a dále síťový (vychází z teorie grafů, uzly v grafu odpovídají entitám a orientované hrany definují vztahy mezi entitami). V 70. letech se uvedené databázové modely ukázaly být nedostatečné, a proto vznikl relační model, který se stal standardem a používá se dodnes. (11)

#### <span id="page-23-0"></span>4.2.3 Dotazovací jazyk SQL

**S**tructured **Q**uery **L**anguage (Strukturovaný dotazovací jazyk) je obecný nástroj určen pro manipulaci, správu a organizování dat uložených v databázi počítače. SQL je velmi silný, standardizovaný, databázový jazyk, s jehož pomocí je možno definovat data, strukturu tabulky, naplňovat sloupce tabulky daty a definovat vztahy mezi položkami. Dále umožňuje řízení přístupu k datům, tedy udělování a odebírání přístupových oprávnění na různých úrovních, čímž chrání data před náhodným nebo úmyslným zničením.

SQL neobsahuje řídicí programové konstrukce a další požadované prvky, které by měl obsahovat každý obecný programovací jazyk, a proto není plnohodnotným programovacím jazykem. Pracuje s relačními databázemi, ve kterých jsou data uspořádána do propojených tabulek. Stává se tak srozumitelný i pro běžné uživatele. (12)

MySQL je databázový řídicí systém patřící do kategorie open-source software postavený na jazyku SQL (Standard Query Languague), který je rychlý, spolehlivý, jednoduše použitelný a vhodný pro aplikace jakékoliv velikosti. (13)

## <span id="page-24-0"></span>5 Univerzální systém návštěvních knih

### <span id="page-24-1"></span>*5.1 Definice návštěvní knihy*

Princip a význam návštěvní knihy je znám ještě dávno před vznikem internetu. Nejdříve to byly obyčejné knihy kam návštěvníci hotelů, restaurací či různých muzeí zapisovali své vzkazy nebo hodnocení. S vývojem internetu a následným exponenciálním růstem internetových stránek se tento trend zobrazil i zde, na internetu. Jedná se o jednoduchý způsob komunikace mezi návštěvníky internetových stránek. Pokud návštěvník chce zanechat vzkaz, nebo hodnocení webové stránky, vyplní patřičný formulář a odešle. Dynamický systém webu (návštěvní knihy) se postará o zbytek. Odeslaná data uloží do databáze a následně zpřístupní ostatním návštěvníkům stránek. Internetové návštěvní knize se meze nekladou, a tak je možné, například zobrazovat vzkaz pouze určité skupině uživatelů, vložit do vzkazu zpětný kontakt, vkládat přílohy a obrázky. Možností je spousta a záleží pouze na každém majiteli webové stránky, jaké možnosti zvolí.

#### <span id="page-24-2"></span>5.1.1 Internetová diskuse

Je jakýmsi nástupcem nebo pokročilým bratrem návštěvní knihy. Funguje na podobném principu jen s jedinou výjimkou a to, že příspěvky jsou řazeny do stromové struktury. Tento princip pak usnadňuje lepší komunikaci a umožňuje reagovat na jednotlivé dotazy či příspěvky. Zatímco návštěvní knihu najdeme spíše na menších osobních nebo firemních stránkách, tak internetová diskuse je doménou především velkých specializovaných portálů.

#### <span id="page-24-3"></span>5.1.2 Chat

Možností jak komunikovat na internetu je mnoho. Novým trendem se stává Chat, který chápeme jako on-line komunikaci mezi několika uživateli, takřka v reálném čase. Chat nemá s návštěvní knihou, již skoro nic společného, málokdy se objevuje na osobních stránkách, avšak některé univerzální systémy ho nabízejí, jako součást svých služeb.

### <span id="page-25-0"></span>*5.2 Rozdělení systémů návštěvních knih*

Způsobů jak implementovat internetovou knihu návštěv do vlastních webových stránek je hned několik. Uživatel si může knihu návštěv implementovat pomocí již naprogramovaného systému nebo může využít plně hostovaných systému, kterých je i na českém internetu dostatek.

#### <span id="page-25-1"></span>5.2.1 Systémy pro vlastní implementaci

Uživatel, který si chce vložit do svých stránek vlastní modul návštěvní knihy si může tento modul sám naprogramovat nebo využít některých, již naprogramovaných modulů.

- Vlastní kódování vyžaduje znalost některého z dynamických programovacích jazyků, nejčastěji to bývá PHP, nebo ASP. Dalším krokem je zprovoznění databáze a jejich následné propojení s vlastním kódem.
- Další možností je využití již naprogramovaného modulu. V takovém případě může uživatel použít, buď nějaký opensource modul nebo si za naprogramovaný modul zaplatit. Příkladem open-source modulů mohou být volně šiřitelné redakční systémy Drupal, Mambo nebo Wordpress, které obsahují nejen modul návštěvní knihy.

#### <span id="page-25-2"></span>5.2.2 Plně hostované systémy

Výhodou plně hostovaného systému návštěvních knih je zřetelná. Uživatel nemusí řešit problém s hostováním zdrojového kódu a stejně tak problémy s hostováním databáze. Neřeší ani způsob programování a programovací jazyk použitý v systému návštěvní knihy. Provoz takovýchto systémů stoji peníze, a proto je využívání těchto systémů ve většině případů placeno. Způsobů financování systémů může být hned několik.

> Uživatel využívající služeb univerzálních systémů za využívání těchto služeb přímo zaplatí.

- Dalším způsobem financování systémů je nepřímou platbou  $\bullet$ uživatelů. Většinou si to uživatel návštěvní knihy ani neuvědomuje. Do návštěvní knihy, kterou si uživatel implementuje do svých stránek, jsou vkládány reklamy, na kterých profituje právě systém poskytující tyto služby. Odstranění reklam se většinou řeší již zmiňovaným způsobem.
- Systémů, jenž do svých návštěvních knih nevkládají žádné reklamy a nabízejí své služby zcela zdarma je velice málo. Jedná se většinou o menší systémy, které tímto způsobem bojují s konkurencí. Příkladem takového systému, byl i systém CikCak Tools, který v počátku své existence, nabízel své služby zcela zdarma, a proto byl velice oblíben. Více o systému CikCak Tools, je popsáno v následujících kapitolách.

## <span id="page-27-0"></span>6 Rešerše univerzálních systémů návštěvních knih

### <span id="page-27-1"></span>*6.1 Gbook.cz*

Systém návštěvních knih Gbook.cz, byl jeden z prvních univerzálních systémů svého druhu na českém Internetu. Adresa webového systému je [http://www.gbook.cz.](http://www.gbook.cz/) Petr Šťastný, jako programátor a majitel, nejen toho systému, ale ve své době i velice známého webového portálu s programátorským zaměřením PC Svět. Celý systém je stále funkční, přestože poslední aktualizace proběhla v lednu roku 2001. Za dobu sedmileté působnosti na českém internetu nashromáždila více jak 25 000 registrovaných knih.

Samotný systém je velice propracovaný a disponuje mnoha funkcemi. Snadným způsobem lze měnit grafické podoby systémů, jak výběrem z několika přednastavených grafických stylů, tak možností samostatného nadefinování vlastních kaskádových stylů. Systém disponuje i stručnými statistikami vložených příspěvků pro snadnější přehled návštěvnosti. Gbook.cz byl ve své době velice využívaný a dobře propracovaný systém návštěvních knih, avšak v dnešní době, už ne zcela vyhovuje potřebám uživatelů.

#### <span id="page-27-2"></span>*6.2 BlueBoard.cz*

Začátek jeho vývoje je datován rokem 2001, tedy stejně jako předešlý systém Gbook.cz, avšak tento systém je stále vyvíjen a aktualizován. Internetové stránky služby BlueBoard.cz jsou na adrese [http://www.blueboard.cz.](http://www.blueboard.cz/) BlueBoard.cz nenabízí svým návštěvníkům pouze návštěvní knihy, ale i ankety, chatboardy, počítadla, formuláře a další. Využívání všech těchto služeb je zdarma, ovšem s umístěnou reklamou. Je možné si připlatit balíček FullBoard, který umožňuje plně využívat všech služeb, bez vynucené reklamy.

Nastavení vzhledu a funkčnosti není tak propracované jako u zastaralého Gbook.cz, zato je mnohem efektivnější a na první pohled příjemnější. Nadstandardní funkcí je i RSS čtečka, díky níž můžeme odebírat nové vzkazy pomocí RSS kanálů. V neposlední řadě je i velice propracovaná ochrana proti spamu nebo vkládání nesmyslných znaků.

BlueBoard.cz se stal u nás velmi oblíbeným nástrojem a díky své rozmanitosti služeb ho využívá již více jak 130 000 registrovaných uživatelů.

### <span id="page-28-0"></span>*6.3 Terminus Gbook*

Další systém, který nasbíral za svou sedmiletou působnost přes 12 000 uživatelů. Treminus Gbook je možné nalézt na internetové adrese [http://gbook.ftt.cz.](http://gbook.ftt.cz/) Služba je poskytována zdarma bez reklamy, avšak je možné připlatit si nadstandardní služby. Placenou službou se zvýší počet vložených příspěvků, jsou aplikovány filtry pro vybrané IP adresy a detailnější statistiky o návštěvnících. Pro vizuální optimalizaci je v administrační části možnost nastavení barevného schématu knihy nebo přímé definování vlastních stylů.

### <span id="page-28-1"></span>*6.4 Weblight.cz*

Je dalším multifunkčním systémem nabízejícím více uživatelských služeb skrývající se pod adresou [http://www.weblight.cz.](http://www.weblight.cz/) Mimo systému návštěvních knih nabízí webový systém Weblight.cz i ankety, formuláře, webový kalendář a mnoho dalšího. Služba opět nabízí mnoho možností pro uživatelské vyladění vlastní knihy a příliš se neliší od ostatních nekomerčních systémů.

#### <span id="page-28-2"></span>*6.5 CikCak Tools*

Od tohoto systému se bude odvíjet celá implementační část této bakalářské práce. Systém byl naprogramován v roce 2002. Systém nabízí svým uživatelům návštěvní knihu a anketní systém. Jeden uživatelský účet může disponovat neomezeným množstvím vytvořených miniaplikací. Databáze po šestileté působnosti na českém internetu obsahuje zhruba 5700 uživatelů, 8200 registrovaných knih a 168000 příspěvků, které byli již několikrát promazávány.

Kvůli špatné implementaci, velikosti databáze a nepříliš výkonnému, serveru se stala služba takřka nepoužitelná. Systém byl sestaven s důrazem kladeným na vizuální styl každého koncového modulu, a tím se stal mezi uživateli oblíben. Každý uživatel si může na svém účtu vytvořit neomezeně návštěvních knih a anket, které může libovolně editovat. Při konfiguraci vzhledu knihy je na výběr mezi třemi přednastavenými styly (modrá, červená a zelená), pokud si návštěvník vybere uživatelské nastavení, může si styl knihy nakonfigurovat sám.

## <span id="page-29-0"></span>*6.6 Porovnání univerzálních systémů návštěvních knih*

V internetu se podobných systémů, jaké byly popsány v předešlých kapitolách, vyskytuje mnohem více. Pro kritickou analýzu byly vybrány ty nejznámější systémy na českém internetu a jejich vzájemné porovnání udává tabulka číslo 6.1 a 6.2.

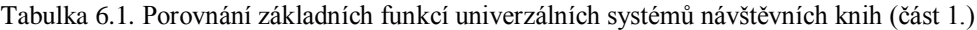

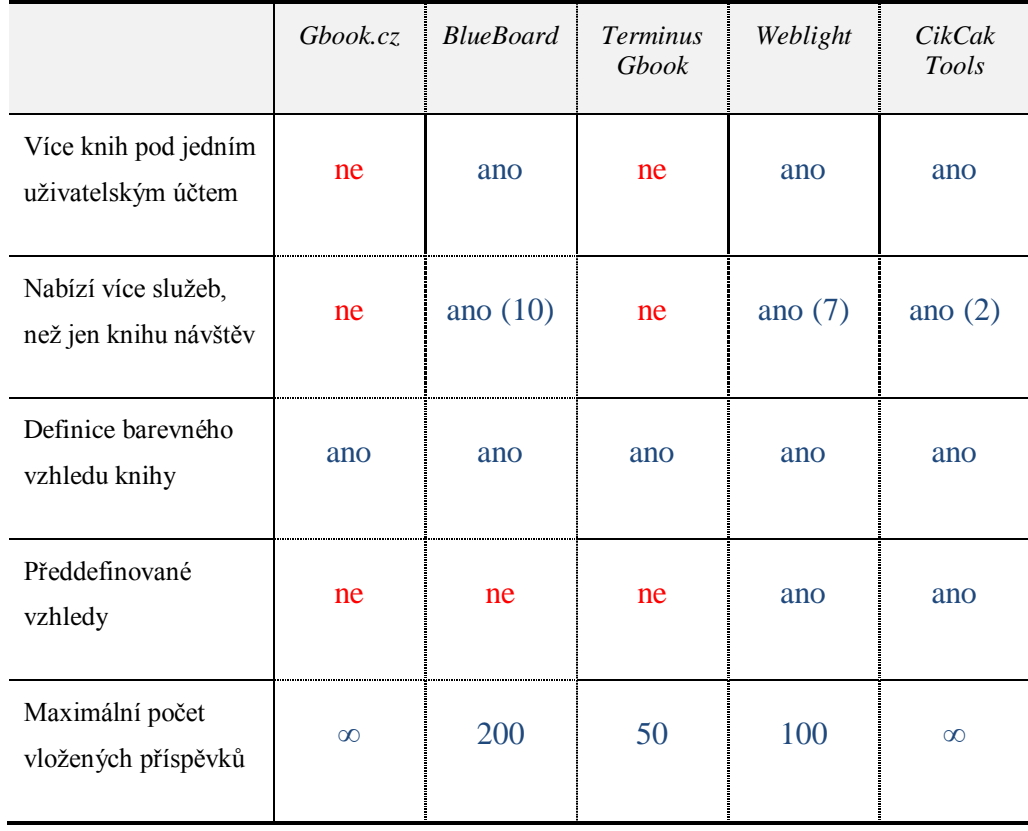

|                                                         | Gbook.cz   | <b>BlueBoard</b> | <b>Terminus</b><br>Gbook | Weblight   | <b>CikCak</b><br>Tools |
|---------------------------------------------------------|------------|------------------|--------------------------|------------|------------------------|
| Vkládání smajlíku a<br>HTML kódu                        | ne         | ano              | ano                      | ano        | ano                    |
| Vkládání odpovědí                                       | ne         | ano              | ano                      | ne         | ano                    |
| Vstup do návštěvní<br>knihy pod heslem                  | ne         | ano              | ne                       | ano        | ne                     |
| Rezervace uživatel-<br>ských jmen návštěv-<br>ních knih | ne         | ano              | ano                      | ne         | ne                     |
| Zasílání upozornění<br>na novou zprávu<br>e-mailem      | ano        | ano              | ano                      | ano        | ano                    |
| Naprogramováno<br>v programovacím<br>jazyce             | <b>ASP</b> | <b>PHP</b>       | PHP                      | <b>PHP</b> | <b>PHP</b>             |

Tabulka 6.2. Porovnání základních funkcí univerzálních systémů návštěvních knih (část 2.)

# <span id="page-31-0"></span>7 Návrh a realizace nového univerzálního systému návštěvních knih

V této části je popsán návrh a realizace nového univerzálního systému návštěvních knih, který je implementován na internetových stránkách [http://nastroje4web.cz](http://nastroje4web.cz/) a uložený na serveru hostingové společnosti Český hosting. Celý projekt se odvíjí od nutnosti přeprogramování starého systému CikCak Tools, který již svou nekompatibilitou a zbytečnou složitostí kódu zatěžuje stávající server a stává se tak nevyhovující.

Cílem nového projektu je vytvořit modulární systém pro jeho snadné doprogramování. Nabídnou stávajícím uživatelům starého systému CikCak Tools možnost přejít na nový systém a exportovat původní data. Dalším požadavkem je nasazení reklamních prvků pro zajištění financování celého systému.

## <span id="page-31-1"></span>*7.1 Analýza starého systému CikCak Tools*

Databáze starého systému se dá z části využít a okopírovat, některé tabulky však musí být přepracovány pro efektivnější využití. Hlavní změnu zaznamená tabulka pro ukládání zpráv do návštěvních knih. Největším problémem je, že jak zpráva příspěvku, tak její odpovědi jsou uloženy v jednom záznamu tabulky. Pro nový systém bude zapotřebí upravit text v databázi tak, aby byl kompatibilní s novou databází.

Při analýze došlo k rozhodnutí, že bude mnohem snadnější naprogramovat celý nový systém než opravovat starý.

#### <span id="page-31-2"></span>7.1.1 ER diagram databáze CikCak Tools

ER diagram a vztahy mezi tabulkami jsou zobrazeny na obrázku 7.1. Jednotlivé tabulky byly sestaveny podle požadavku:

Každý uživatel může mít několik návštěvních knih.

- Každá návštěvní kniha má právě jednu definiční tabulku všech  $\bullet$ nastavení vlastností návštěvní knihy.
- Návštěvní kniha může obsahovat neomezené množství vložených příspěvků.

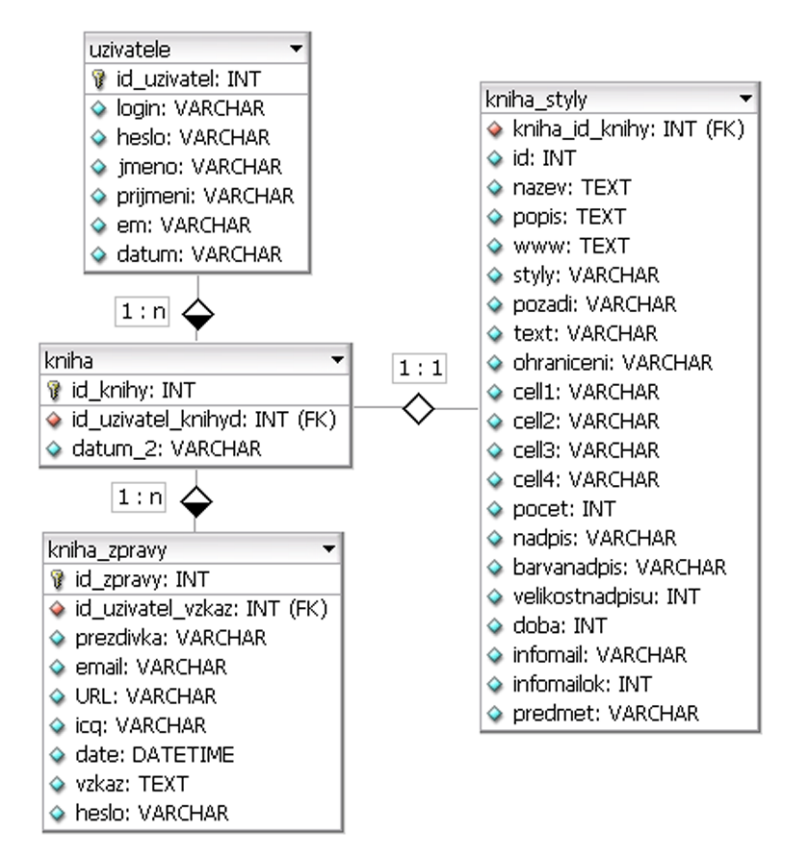

Obrázek 7.1 Databáze CikCak Tools

#### <span id="page-32-0"></span>7.1.2 Nedostatky starého systému CikCak Tools

Struktura programování starého systému je velice nepřehledná a její následný update je velice náročný. Struktura nového systému bude zpřehledněna pomocí objektů.

Špatně volena struktura databáze. Nastavení vlastností knihy, může být součástí tabulky *kniha* a nemusí být vytvářena nová tabulka. U nového systému bude mít návštěvní kniha samostatnou tabulku, která ponese údaje o vlastním nastavení vzhledu knihy a to pouze, bude-li toto nastavení uživatelem definováno.

Přihlašování do administrace původního systému CikCak Tools je řešeno ukládáním IP adresy a času do databáze. Není tak vyloučena možnost nabourání se do cizích účtů. Nové přihlašování je řešeno pomocí předávání parametrů v session.

Největším nedostatkem starého systému bylo ukládání uživatelských hesel, bez použití šifrování. V novém systému bude využito šifrování MD5.

Ochrana opětovného vkládání příspěvků je řešena ukládáním IP adres přispěvatele do databáze. Nový systém bude tento problém řešit pomocí uchování času posledního vloženého příspěvku v session.

Implementace odpovědí v záznamu příspěvku je velice nevhodná. Není možné jejich následně mazání. Odpověď je obalena HTML kódem, který při ukládání do databáze nevhodně navyšuje její velikost. Struktura uložené zprávy v záznamu je zobrazena na obrázku 7.2. Červeně podbarveny jsou texty, které jsou zobrazeny v návštěvní knize. Ostatní text je HTML kód, který není nezbytně nutný. V novém systému bude HTML kód exportovaných příspěvků nahrazen odstavci pro zakomponování externích css stylů a kompatibilitě s novým způsobem ukládání odpovědí. To bude řešeno novou tabulkou.

```
text zprávy <br />
<div align="right">
  <table border="0" width="95%" cellspacing="0" cellpadding="2">
     \langle \text{tr} \rangle<td width="100%" valign="bottom"><p class="textlit"><br/>k>jméno</b></td>
     \langle/tr>
     \langle \text{tr} \rangle<td width="100%" class="table" colspan="3">text opovědi</td>
     \langle/tr>
   \langle/table>
\langle/div>
```
Obrázek 7.2 Struktura zprávy na CikCak Tools

#### <span id="page-33-0"></span>*7.2 Požadavky nového systému*

Nový systém disponuje uživatelským rozhraním. Každý uživatel se přihlašuje pomocí svého e-mailu a hesla. Po registraci je uživatel nucen aktivovat svůj účet aktivačním kódem, který mu bude zaslán na e-mail. Jedná se o ochranu proti zneužití cizího e-mailu. Uživatel, který si neaktivuje účet do 24 hodin je nucen se registrovat znovu. Pokud uživatel zapomene heslo vygeneruje si nové. Každý uživatel má stejná práva.

Po přihlášení registrovaného uživatele, bude přesměrován do uživatelského rozhraní, kde si může vytvářet a editovat nové návštěvní knihy. Počet návštěvních knih na jeden uživatelský účet je neomezený. Každá návštěvní kniha disponuje jednoduchou editací funkcí. Výpis funkcí nové knihy návštěv:

- Počet zobrazených příspěvků na jednu stránku  $\bullet$
- Zapnout / Vypnout zobrazení nadpisu
- Volba z předefinovaných vzhledů návštěvní knihy
- Možnost definovat si vlastní barevný vzhled
- Vkládání příspěvků do knihy
- Vkládání odpovědí do příspěvků
- Mazání příspěvků a odpovědí oprávněným uživatelem  $\bullet$
- Antispamové ošetření

Důrazem kladeným na nový systém je export staré databáze uživatelských účtů, návštěvních knih a vložených příspěvků. Pro vyřazení nepoužívaných knih jsou exportovány pouze ty knihy s uživatelskými účty, které budou za dobu určitou, navštíveny. Při každé první návštěvě každé knihy je možno exportovat původní verzi do nové databáze.

Dalším požadavkem na nový systém, bude možnost monitorovat návštěvnost jak hlavní stránky [http://nastroje4web.cz,](http://nastroje4web.cz/) tak samotných vytvořených návštěvních knih. Pro tuto funkci se nabízí služba Google Analytics.

## <span id="page-34-0"></span>*7.3 Webové technologie použité při realizaci projektu*

Statická část celého systému je programována v jazyce HTML, ve validním formátu XHTML 1.1 Strict. Ke grafickému obohacení stránek, definici vzhledu odstavců a textů je využito kaskádových stylů CSS.

Pro oživení statického kódu je využit programovací jazyk PHP 5 především díky jeho bezplatné dostupnosti a použitelnosti na všech systémových platformách. Úložným prostorem pro data je využita databáze MySQL 5.0

### <span id="page-35-0"></span>*7.4 Nástroje použité při realizaci projektu*

#### <span id="page-35-1"></span>7.4.1 PsPad

PsPad byl využit pro psaní veškerých kódů, využitých na systému Nastroje4Web. Jedná se o textový editor, který byl stvořen v dílně českých programátorů. Náhled pracovní plochy programu je zobrazen na obrázku 7.3. PsPad je jedním z nejpoužívanějších editorů pro editaci a psaní programových kódů. Oplývá funkcí zvýraznění syntaxe pro obrovskou škálu programovacích jazyků. Zvýraznění syntaxe se automaticky adaptuje na typ otevřeného souboru. PsPad podporuje současně otevření několika souborů a není omezen délkou otevřeného souboru. Toho bylo využito právě při úpravě staré databáze, kdy byly otevírány soubory o velikosti až několik desítek MB. Umožňuje konverzi češtiny (včetně UTF-8, ISO 8859-2, UNICODE), práci s makry, hledání a nahrazování textu v souborech a efektivně zvládá i práci v rámci projektu. Do nového PsPadu byla integrována i verze CSS editor TopStyle a FTP klient pro editaci souborů přímo ze serveru.

|                                            | PPPad (C:)Program filesbeamphenodoustroinfootblischaser for chol-                                                           |  |
|--------------------------------------------|----------------------------------------------------------------------------------------------------|--|
|                                            | 2 Soubor Proteilt Übrary Hedat Zobrack Formik Nietrole Skripty HTML Nastaveni Oleo Nipověda                                 |  |
|                                            | 66-680-0-6-5-611-25000 22/4 + 1 2 2 3 4 5 6 7 8 7 8 7 8 7 8 7 8                                                             |  |
|                                            | .                                                                                                    |  |
| 1. user_for.php                            |                                                                                                    |  |
| <b>Call Britten</b>                        |                                                                                                    |  |
| 改造首 田 宮                                    | private function oprovneni knihy (#id knihy) (                                                                              |  |
| <b>A.</b> Nová projekt<br>$-$ ( $-$ 540% a | SECONDAY (\$14 Railw) ) {                                                                                                   |  |
|                                            | Sec1 = 'SELECT * FROM knihy WEERE id knihy = '.Sid knihy.' AND id universit = '.Sthis-bi<br>Syraledek - mysql Query(\$sql); |  |
|                                            | if (nysql num rows (Pyysledek) != 1) (<br>Ithis->page = 'a neopravnena-operace';                                            |  |
|                                            |                                                                                                    |  |
|                                            |                                                                                                    |  |
|                                            |                                                                                                    |  |
|                                            | public function nasterit cotatni()(                                                                                         |  |
|                                            | \$id knihy - \$ POST('id knihy');                                                                                           |  |
|                                            | \$this->opraymeni Rmihr(\$ POSTI'id Rmihr'));                                                                               |  |
|                                            | #nazev = # POST!'nazev knih9'1;                                                                                             |  |
|                                            | <b>Suci - 8 POSTE (MC1'3)</b>                                                                                               |  |
|                                            | #strankovani = #_POST['strankovani'];                                                                                       |  |
|                                            | Coobresit nasey = 0 POST('oclocasit nasey'l)<br>if (empty (fancov)) {                                                       |  |
|                                            | \$this->himska = '<br><strong>Nastaveni nemohlo byt úloženo - nevyplnén název 1</strong>                                    |  |
|                                            | Sthis->page = 'a sernan-knih';                                                                                              |  |
|                                            | elser                                                                                                    |  |
|                                            | #sql = "UPDATE knihy SET nezey = '#nezey', url = '#url', strankoveni = '#strankoveni', zot                                  |  |
|                                            | (vysledek - mysel Query((sql);                                                                                              |  |
|                                            | \$this->himskn = ' <ht class="blus"><strong>Nastaveni ulošeno</strong></ht>                                                 |  |
|                                            | \$this->page = 'a sernare-kaih';                                                                                            |  |
|                                            |                                                                                                    |  |
|                                            |                                                                                                    |  |
|                                            | public function informace o knize()(                                                                                        |  |
|                                            | \$1d knihy = \$ GET!'1d knihy'1;                                                                                            |  |
|                                            |                                                                                                    |  |
| 1:1 (611) (22707)                          | MAC.<br>Kidování LIDRA<br>۰<br>< 60,400<br>HTML multihidrilidities                                                          |  |

Obrázek 7.3 PsPad

#### <span id="page-35-2"></span>7.4.2 Adobe Photoshop

Adobe je profesionální grafický editor, který je snadno ovladatelným pro laiky, ale také velmi propracovaným a silným nástrojem profesionálních designérů. Tento editor byl použit pro zpracování grafického návrhu aplikace.

Disponuje příjemným pracovním prostředím, viz obrázek 7.4. Obsahuje nepřeberné množství různých filtrů a funkcí pro práci s grafikou. Oblíbená a velice efektivní je práce ve vrstvách. Disponuje i modulem pro rozřezávání a ukládání obrázků, vhodných právě pro implementaci do internetových aplikací. Obrázky vytvořené v editoru Adobe Photoshop jsou nakaskádovány a tvoří spolu s HTML kódem celý design stránek. Verze programu použitá pro návrh grafického prostředí aplikace Nastroje4Web je Adobe Photoshop CS2.

| <b>NASTROJE 4WEB</b>                               |                                                                                                    |                  |     |                              | <b>And</b>                             | w <sup>1</sup> teach                              |                                    |                                |
|----------------------------------------------------|----------------------------------------------------------------------------------------------------|------------------|-----|------------------------------|----------------------------------------|---------------------------------------------------|------------------------------------|--------------------------------|
|                                                    |                                                                                                    |                  |     | ٠<br>Prof. nemit legiti web? | ×<br><b>HAL</b><br>÷<br>$\pi$<br>corn. | ٠<br><b>Lists</b><br>$\overline{a}$<br>×<br>$T =$ | 200                                |                                |
| Kana sindsby<br>Kenson was                         | Reported and easy.                                                                                                    | Nigger a starty. | FAG | O <i>PROJEKTU</i>            | $+5$ $+1$<br>TT HETE                   | <b>Ballion</b>                                    | <b>Rent</b>                        | <b>START START</b>             |
|                                                    |                                                                                                    |                  |     |                              | <b>Brake civilize</b>                  | $\mathbf{r}$<br>a Ninsel-                         |                                    |                                |
| mechanic power                                     |                                                                                                    |                  |     |                              |                                        |                                                   |                                    |                                |
|                                                    | Nástroje4web                                                                                                    |                  |     |                              |                                        |                                                   |                                    |                                |
| News knits                                         | in regularies related to be different assistance and also are located as increasing<br>stubro y objecti internboyich apituaci. |                  |     |                              |                                        |                                                   |                                    | How You'll                     |
| Editorial strikinist knits:                        |                                                                                                    |                  |     |                              |                                        |                                                   | 91                                 | <b><i><u>Institute</u></i></b> |
| Nestevení účtu                                     |                                                                                                    |                  |     |                              |                                        |                                                   |                                    | <b>START COMPANY</b>           |
| ally silver interest-flow-thurs at<br><b>Other</b> |                                                                                                    |                  |     |                              |                                        |                                                   |                                    |                                |
|                                                    |                                                                                                    |                  |     |                              |                                        |                                                   | mende                              | Alley Tards Toda To            |
| <b>IS VATISTIKY</b>                                |                                                                                                    |                  |     |                              |                                        |                                                   | Seat (2) of this is visible power. |                                |
| mpanning 1250 streets                              |                                                                                                    |                  |     |                              |                                        |                                                   | $\bullet$ > iii neets              |                                |
| ventos 3200 s.a.                                   |                                                                                                    |                  |     |                              |                                        |                                                   |                                    | We in posts.                   |
| nester 12009 studies                               |                                                                                                    |                  |     |                              |                                        |                                                   | ٠                                  | <b>Website</b>                 |
|                                                    |                                                                                                    |                  |     |                              |                                        |                                                   | ٠                                  | <b>DOM NO</b>                  |
| dress in 25 pell 2007                              |                                                                                                    |                  |     |                              |                                        |                                                   | ٠                                  | T ENGINEERS IN                 |
|                                                    |                                                                                                    |                  |     |                              |                                        |                                                   | ٠                                  | celorida 1949                  |
|                                                    |                                                                                                    |                  |     |                              |                                        |                                                   | ٠                                  | T International MI             |

Obrázek 7.4 Adobe Photoshop

#### <span id="page-36-0"></span>7.4.3 phpMyAdmin

phpMyAdmin je jeden z nejpopulárnějších nástrojů pro správu databáze MySQL. Jedná se o svobodný software pod licencí GNU/GPL, který se často nasazuje na servery hostingových společností. Jeho obsluha je velice jednoduchá a uživatelské prostředí velice příjemné, viz obrázek 7.5. PhpMyAdmin dovoluje vytvářet, mazat a editovat jednotlivé databáze. Stejně efektivně pracuje i s jednotlivými tabulkami. Platnou funkcí je práce s SQL dotazy, kde je možnost efektivně vygenerovat potřebný SQL dotaz. Další propracovanou funkcí, kterou se může phpMyAdmin pyšnit je export a import databází a tabulek. Podporuje i některé druhy kompresí souborů, čímž ulehčuje export a import uživatelům s pomalejším připojením do sítě Internet. Verze obsluhující systém Nastroje4Web je phpMyAdmin 2.11.4.

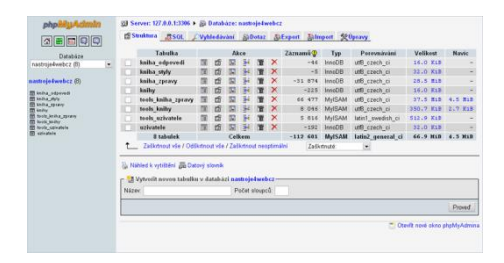

Obrázek 7.5 phpMyAdmin

## <span id="page-37-0"></span>*7.5 Návrh databáze*

Při návrhu nové databáze se vycházelo z databáze původní. Rozdílem bylo přidání tabulky pro odpovědi (*kniha\_odpovedi*) na jednotlivé příspěvky, tak aby byla možná jejich editace. Další změnou prošla i tabulka pro definování vlastního stylu. Záznam v tabulce *kniha\_styly* se vytváří pouze tehdy, je-li zvolena vlastní definice stylu. Pro tuto možnost musely být, oproti staré databázi, některé atributy upraveny a přesunuty do tabulky *knihy*. Malou změnou prošla i tabulka *uzivatele*, která byla ochuzena o některé nepříliš potřebné atributy, jako například *jmeno* nebo *prijmeni*.

#### <span id="page-37-1"></span>7.5.1 ER diagram databáze nastroje4web

ER diagram a vztahy mezi tabulkami jsou zobrazeny na obrázku 7.6. Vysvětlení atributů jednotných tabulek je popsáno v následujícím pododdílu.

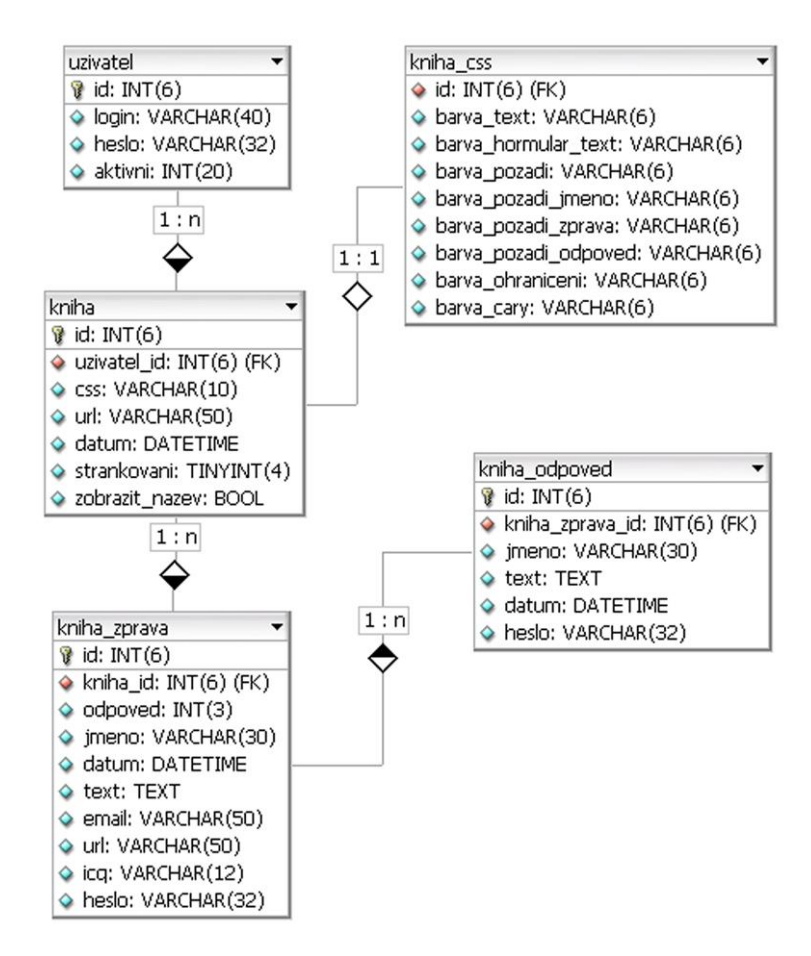

Obrázek 7.6 Databáze nastroje4web

Požadavky, dle kterých byla databáze a vazby mezi jednotlivými tabulkami, sestavena.

- Každý uživatel může mít několik návštěvních knih.
- Každá návštěvní kniha má nejvýše jednu definiční tabulku vlastních stylů.
- Návštěvní kniha může obsahovat neomezené množství vložených příspěvků.
- Pro každý příspěvek může být vloženo neomezené množství odpovědí.

Kvůli velikosti databáze jsou odpovědi odděleny od příspěvků, z důvodu jejího rychlejšího načítání. Databáze pak nemusí pracovat s velikým množstvím dat v jedné tabulce. A dotaz na select odpovědí z databáze je pouze tehdy, je-li v tabulce *kniha\_zprava* nastaven atribut *odpoved,* na hodnotu počtu odpovědí vyšší než **0**.

#### <span id="page-38-0"></span>7.5.2 Tabulky databáze nastroje4web

Následující odstavce popisují jednotlivé tabulky a atributy databáze nastroje4web a vysvětlují jejich funkcionalitu.

*uzivatel* - tabulka slouží k ukládání registračních údajů uživatelů. Obsahuje atributy *id*, *login*, *heslo* a *aktivni*. Atribut *id* slouží jako klíčový atribut celé tabulky. Atribut *login* je atributem unikátním a obsahuje e-mail každého uživatele, který je využit, jak pro přihlašování, tak pro zasílání informací uživateli. Do atributu *heslo* s datovým typem varchar a velikostí 32 znaků je ukládáno heslo šifrované do Md5. Posledním atributem tabulky je atribut *aktivni*, který může nabývat hned několik hodnot. **0** – nastavuje uživatelský učet na neaktivní, nelze se do něj přihlásit a pracovat s ním. **1** – naopak uživatelský účet aktivuje. Posledním možnou hodnotou je typ *time*, která nese hodnotu času, kdy byl účet založen. Pokud nedojde k aktivaci účtu a do 24 hodin nebude nastaven atribut na hodnotu **1**, dojde při příštím pokusu o registraci ke smazání záznamu.

*kniha* - tabulka sloužící jako základní stavební kámen všech návštěvních knih. Obsahuje vlastní klíčový atribut *id* a dalším atributem *uživatel\_id* je vázána ke svému uživatelskému účtu. V tabulce *kniha* jsou uloženy i další údaje, které nastavují vlastnosti návštěvní knihy. Za zmínku stojí atribut *css,* který určuje, je-li vzhled návštěvní knihy přebrán z předdefinovaných stylů, nebo je definován vzhled vlastní. Je-li atribut *css* nastaven na hodnotu **1**, znamená to, že uživatel bude definovat vzhled návštěvní knihy ručně. Pokud je hodnota jiná, hledá se v adresáři *kniha/css/* soubor kaskádového stylu, jehož název je shodný s hodnotou v záznamu.

*kniha\_css* - záznam v této tabulce se vytváří pouze tehdy, zvolíli uživatel volbu vlastního definování vzhledu. Pokud uživatel posléze nastaví některý z předdefinovaných vzhledů, záznam v tabulce se nesmaže, ale je nadále uchován pro pozdější obnovení původní definice. Záznam je smazán, až tehdy, je-li smazána celá návštěvní kniha. Atributy této tabulky slouží k uchování hexadecimálních kódů barevného schématu.

*kniha\_zprava* a *kniha\_odpoved* - tyto tabulky se od sebe liší pouze rozdílem, že tabulka *kniha\_zprava* je vázána na tabulku *kniha,* oproti tabulce *kniha\_odpoved*, která je vázána na již zmiňovanou tabulku *kniha\_zprava*. Do prvně jmenované tabulky lze navíc ještě uložit záznam o emailu, url odkazu a icq čísle přispěvatele.

### <span id="page-39-0"></span>*7.6 Adresářová struktura systému Nástroje4Web*

Adresářová struktura systému Nástroje4Web je zobrazena na obrázku 7.7. Hlavní stránka *index.php* je uložena v kořenovém adresáři *nastroje4web*. Adresář *css/* obsahuje kaskádové styly, stejně jako adresář *kniha/css/*, který obsahuje přednastavené vzhledy návštěvních knih. V adresáři *inc* jsou uloženy funkce pro práci s uživatelským rozhraním. Podobně tomu je i v adresáři *kniha/inc/*, která obsluhuje funkce návštěvní knihy. Za zmínku stojí i adresář *pages/*, kde jsou uloženy soubory, které jsou includovány do stránek podle požadavků obsluhujícího kódu. Názvy těchto souborů jsou voleny tak, aby bylo snadno odlišeno, zdali je soubor přístupný všem, nebo jen registrovaným uživatelům. Soubory přístupné všem, mají tvar názvu *nazev-souboru*, zatímco soubory přístupně pouze uživatelům *\_a\_nazev-souboru*.

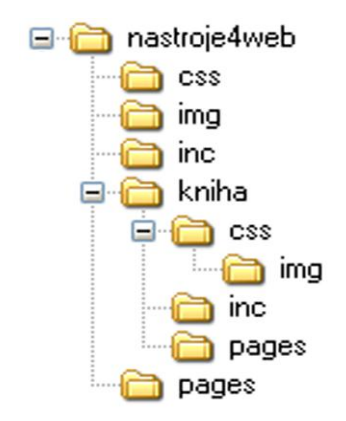

Obrázek 7.7 Adresářová struktura systému Nástroje4Web.cz

## <span id="page-40-0"></span>*7.7 Architektura administračního rozhraní Nástroje4Web*

Na obrázku 7.8 je popsána architektura administračního rozhraní systému Nástroje4Web.cz. Do stránky *index.php* je includován soubor *inc/user\_fce.php*. Tento soubor obsahuje definiční třídu pro práci s uživatelským účtem. Ve třídě *Uzivatel{}* jsou definovány funkce (*vytvoreni\_noveho\_uzivatele(), aktivace\_uctu(), prihlaseni(), odhlaseni(), kontrola\_prihlaseni() a další*).

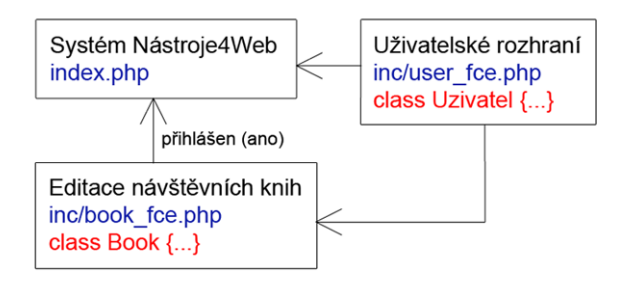

Obrázek 7.8 Architektura administračního rozhraní

Struktura textu předávaného parametru napomáhá rozpoznat v jaké části systému se návštěvník pohybuje. Je-li tedy předán parametr *page=a\_cb\_seznam-knih*, znamená to, že uživatel musí být přihlášen (*a\_*), bude pracovat s třídou *Book{}* (*cb\_*) a bude chtít zobrazit seznam návštěvních knih (*seznam-knih*). Soubory formulářů a dat vkládaných podle požadavků do stránky jsou uloženy v adresáři *pages/*. Pokud uživatel nesplňuje práva přihlášení, bude proměnná *page* ve třídě *Uzivatel{}*, nahrazena na *cu\_neopravnenypristup*.

Pokud je tedy uživatel přihlášen a zavolá stránku s parametrem obsahující na pozici třetího až pátého znaku *cb\_*, je automaticky includován soubor *inc/book\_fce.php* pro práci s návštěvními knihami jak je vidět v ukázce kódu na obrázku 7.9. Soubor obsahuje třídu *Book{}*, ve které jsou definovány funkce (*vytvor\_knihu(), smazat\_knihu(), vyprazdnit\_knihu(), nastavit vzhled() a další funkce pro editaci nastavení*).

```
$uzivalent = new Uzivalent({$ GET['page'])};if (substr(\$uzivated->page, 2,3) == 'cb '){}require once ("inc/book fce.php");
  $book = new Book({$ GET['page']);
  $uzivatel->page = $book->page;
  $uzivatel->hlaska = $book->hlaska;
}
```
Obrázek7.9 Icludování tříd do souboru index.php

#### <span id="page-41-0"></span>7.7.1 Nasazení nových modulů do systému

Výhodou nového systému je jeho modulárnost. Nasazení nových modulů, jako například miniaplikace anketního systému, je možná téměř bez zásahu do stávajícího objektu pro práci s uživateli. Jedinou funkcí, nutnou doplnit objekt *Uzivatel{}*, je smazání dat ostatních modulů, při mazání uživatelského účtu.

Implementace nového modulu do stránky *index.php* je řešen stejně, jak je ukázáno v předešlém pododdílu a jak je vyobrazeno na obrázku 7.9. Posledním krokem k zpřístupnění nového modulu, je doplnění odkazů v souboru *pages/\_a\_box\_admin-menu.php*. Kód vložený do stránky je podbarven na obrázku 7.10. Ukázka demonstruje vložení odkazu pro nový modul anketního systému *class Pool{}* (*cp\_*) a volá funkci pro zobrazení formuláře nové ankety.

```
<ul id="odkazv">
  \cdots\langle1i>
    <a title="Nová anketa" href="?page=a cp nova-anketa">Nová anketa</a>
  \langle/1i>
   . . .
\langle \mu1
```
Obrázek 7.10 Struktura odkazu v souboru pages/\_a\_box\_admin-menu.php

## <span id="page-42-0"></span>*7.8 Architektura návštěvní knihy Nástroje4Web*

Architektura návštěvní knihy je podobná architektuře administračního systému. Existuje jedna stránka *index.php*, do které je includován soubor *inc/kniha\_fce.php* obsahující definiční třídu pro práci s návštěvní knihou. Při spuštění souboru *index.php* je vytvořena instance *kniha* třídy *Kniha{}*, která ve svém konstruktoru zjišťuje, zdali návštěvní kniha existuje, neexistuje, nebo existuje na starém systému CikCak Tools. V takovém případě nabídne možnost exportu. V samotném těle HTML kódu souboru *index.php* je pak volána funkce *vypis()* z instance *kniha*. Grafický náhled architektury návštěvní knihy je na obrázku 7.11.

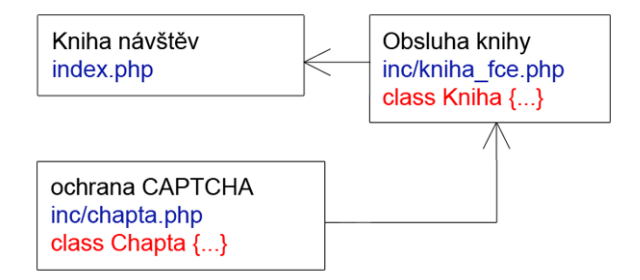

Obrázek 7.11 Architektura návštěvní knihy

Součástí třídy *Kniha{}* je i další třída *Chapta{}*, která slouží jako ochrana proti robotům, známá pod zkratkou CAPTCHA, pracující na principu Turingova testu. Více o ochraně CAPTCHA v pododdílu 8.2.6.

## <span id="page-42-1"></span>*7.9 Export návštěvních knih do systému Nástroje4Web*

Důvodem proč byl nový systém programován, byl přechod starého univerzálního systému návštěvních knih CikCak Tools na nový modulární systém, který nabízí možnosti jejího snadného rozšíření o další služby. Cílem bylo exportovat do nové databáze pouze potřebné a využívané záznamy a to především proto, že stará databáze byla přeplněna nepoužívanými návštěvními knihami.

Pro usnadnění práce webového serveru, se stará databáze upravila ručně tak, aby byla s novou databází kompatibilní. Pro tuto úpravu je využit nástroj PsPad, který měl vyhledat a následně nahradit některé části textu v databázi, o celkové velikosti přesahující 80MB. Nahrazení HTML kódu v záznamu databázi je názorně předvedeno na obrázcích 7.12 a 7.13. Změna velikosti nového záznamu je na první pohled zřetelná. Aby byly odstraněny starší příspěvky, je databáze ořezána na 100 000 posledních příspěvků z 168 000. Upravené tabulky *tools\_uzivatele*, *tools\_knihy* a *tools\_kniha\_zpravy* byly přidány do nové databáze *nastroje4web*.

```
text zprávy <br />
<div align="right">
  <table border="0" width="95%" cellspacing="0" cellpadding="2">
     \langletr>
        <td width="100%" valign="bottom"><p class="textlit"><br/>kb>jmeno</b>></p></td>
     \langle/tr>
     \langle \text{tr} \rangle<td width="100%" class="table" colspan="3">text opovědi</td>
     \langle/tr>
  \langle/table>
\langle/div>
```
Obrázek 7.12 Struktura zprávy na CikCak Tools

text <div class="odpoved jmeno">jmeno</div> <div class="odpoved text">text odpovedi</div>

Obrázek 7.13 Struktura upravené zprávy, připravené na export

Při prvním zobrazení, doposud neexportované knihy, je nabídnuta možnost exportu, kterou může provést kdokoliv. O tuto operaci se stará funkce *existence\_v\_tools()*. Pokud je splněna podmínk a select z databáze podle obrázku 7.14 vrátí jeden záznam, pak je nabídnuta možnost exportu.

```
$sql = "SELECT * FROM tools knihy WHERE id knihy = '$this->id'";
\texttt{yysledek} = \texttt{mysql} \texttt{Query}(\texttt{sql}) :
if (mysql num rows ($vysledek)) {
```
Obrázek 7.14 SELECT funkce existence\_v\_tools

Soubor exportu *kniha/inc/export\_db.php* využívá třídy *export\_db{},*  uloženou v souboru *kniha/inc/export\_db\_fce.php*. Spuštěním exportu funkce vyhledá ve staré databázi uživatelský účet majitele návštěvní knihy. Jestliže účet v novém systému ještě neexistuje je vytvořen. V opačném případě je exportovaná návštěvní kniha uložena pod stávající účet. Během exportu jsou přesunovány staré příspěvky a informace o návštěvní knize do nové tabulky. Staré záznamy v původní databázi označené počátečním textem *tools\_* jsou smazány, kromě záznamu v tabulce *tools\_uzivatele*, tento záznam je ponechán pro další export. Náhled na postupné nasazování dotazů databáze je vyobrazeno na obrázku 7.15. V kódu kvůli velikosti jsou zobrazeny pouze části dotazů na databázi.

```
// ziistime id uživatele
\sqrt{sq1} = "SELECT * FROM tools knihy WHERE id knihy = '\thetathis-> ...
// zjistíme zdali uživatel již neexistuje
ssql = "SELECT * FROM uzivatel WHERE id = '$id uzivatele'";
    //kdyz neexistuje vytvorim noveho uzivatele
   \sqrt{3}gql = "SELECT * FROM tools uzivatele WHERE id uzivatel ...
   $sql = "INSERT INTO uzivatel (id, login, heslo, aktivnI ...
//vytvorime novou knihu a puvodní knihu smažeme
$sql = "INSERT INTO kniha (id, uzivatel id, css, datum) VAL ...
$sql = "DELETE FROM tools knihy WHERE id knihy = '$this->id ...
// export vzkazu
$sql = "SELECT * FROM tools kniha zpravy WHERE id uzivatel ...
    // postupně vkládáme všechny příspěvky do nového systému
    $sql_export = "INSERT INTO kniha_zprava (kniha_id, jmen ...
// nakonec smazeme zpravy z tools kniha zpravy
$sql = "DELETE FROM tools kniha zpravy WHERE id_uzivatel_vz ...
```
Obrázek 7.15 Postup exportu dat z CikCak Tools na Nástroje4Web

Problém při exportu nastává tehdy, má-li uživatel na starém účtu vyplněn špatný e-mail. Z toho vyplývá, že nemá možnost nechat si zaslat nově generované heslo a tím pádem je od účtu odříznut. V tomto případě musí kontaktovat administrátora systému, který nastaví e-mail v databázi ručně.

## <span id="page-45-0"></span>8 Univerzální systém Nástroje4Web.cz

Nový systém se nalézá na adrese [http://nastroje4web.cz](http://nastroje4web.cz/) s webhostigem na serveru společnosti Český hosting. Univerzální systém návštěvních knih Nástroje4Web.cz byl nasazen do ostrého provozu 26. 4. 2008. Nástroje4Web.cz je internetová služba určena všem majitelům internetových stránek a nabízí svým uživatelům možnost vytváření webových miniaplikací pro své internetové stránky. Náhled stránky systému Nástroje4Web.cz je zobrazen na obrázku 8.1.

| NASTROUE 4 WEB                                                                              |                                                                                                    |  |  |  |  |
|---------------------------------------------------------------------------------------------|----------------------------------------------------------------------------------------------------|--|--|--|--|
| Nastroje4web                                                                                | Názory a náměty<br>Nápověda<br>O projektu                                                                                                    |  |  |  |  |
| Uživatelská sekce                                                                           | Nástroje4Web na míru pro Váš web                                                                                                    |  |  |  |  |
| Zobrazit seznam knih<br>Vytvořit novou knihu<br>přihlášen: lotusek@centrum.cz               | Nástroje4Web je služba, která Vám zadarmo poskytne webové aplikace, pro Vaše webové<br>stránky. Nemáte-li znalost programovacích jazyků a přesto chcete své stránky oživit, pak<br>jste tu správně. Jediné co musíte udělat je zaregistrovat se a poté už stačí velice málo k<br>tomu, aby mohli na Vašich stránkách, Vaši návštěvníci, zanechávat své vzkazy.                                                                                        |  |  |  |  |
| Změnit heslo ··· Zrušit účet<br>Odhlásit se                                                 | Kniha návštěv                                                                                                    |  |  |  |  |
| <b>Statistiky</b>                                                                           | Kniha návštěv je miniaplikace nabízená naší službou zdarma. Po snadné registraci máte<br>možnost vytvářet a editovat nespočetné množství Vašich knih. Více o možnostech nastavení<br>knihy návštěv:                                                                                                    |  |  |  |  |
| Počet uživatelů: 257<br>Počet návštěvních knih: 307<br>Vloženo příspěvků: 37217             | - Kniha návštěv zdarma<br>- Neomezené množství příspěvků<br>- Neomezené množství odpovědí<br>- Antispamové ošetření<br>- Výběr z několika přednastavených velice efektivních designu knihy návštěv<br>- Další možnost úpravy vlastního stvlu                                                                                                    |  |  |  |  |
| Anketa                                                                                      | - A mnoho dalšího                                                                                                    |  |  |  |  |
| Jste spokojeni s novou službou na<br>Hástroie4Web<br>Ano, ale chtělo by to více funkcí      | Znáte Tools.CikCak.com?                                                                                                    |  |  |  |  |
| 11<br>Ne, raději bych zůstal na starém systému<br>3<br>Ano, jsem spokojen<br>$\overline{2}$ | Maté založenou knihu právě tam? Služba Nástroje4Web.cz je nástupcem současného<br>systému Tools.CikCak.com, běží na novém serveru pod novou doménou a měla by se stát<br>stabilnější a výkonnější. Abychom mohli odstavit návštěvní knihu z Tools.CikCak.com,<br>nabízíme možnost exportu stávajících knih z původního systému po dobu určitou (2 měsíce).<br>Do exportu jsou pak zařazeny pouze příspěvky mladší data 25.11.2004. Doufáme, že budete |  |  |  |  |
| Ano, uvítal bych i export ankety<br>0<br>Hlasovalo: 16 lidí<br>Powered by tools.cikoak.com  | s novým systémem spokojeni a přetrváte u nás i nadále.<br>Nevíte si rady? použijte nápovědu                                                                                                    |  |  |  |  |
|                                                                                             | Copyright @ 2007 Nastroje4Web.cz   Všechna práva vyhrazena ®                                                                                                    |  |  |  |  |

Obrázek 8.1 Náhled stránky systému Nástroje4Web.cz

### <span id="page-46-0"></span>*8.1 Administrace systému Nástroje4Web.cz*

#### <span id="page-46-1"></span>8.1.1 Přihlášení uživatele

Uživatel se přihlašuje vyplněním přihlašovacích údajů do boxu "Uživatelská sekce". Náhled přihlašovacího formuláře ukazuje obrázek 8.2. Jako přihlašovací login je použit uživatelův e-mail.

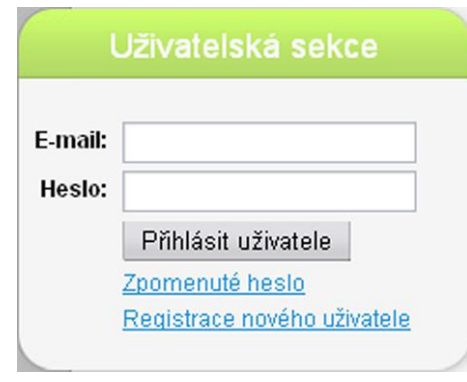

Obrázek 8.2 Formulář pro přihlášení

Po odeslání údajů je zavolána funkce *prihlaseni()* z objektu *Uzivatel{}*. Funkce porovná údaje se záznamy v databázi, a pokud má uživatel právo přihlášení, je nastavena privátní proměnná *id* na hodnotu klíče záznamu uživatele. Dále pro uchování práva přihlášení jsou spuštěny session, které nesou informace o uživateli a čase posledního pohybu na stránce. Uživatel je automaticky odhlášen až po překročení neaktivity, která je nastavena na 20 minut. Kontrolu přihlášení zajišťuje funkce *kontrola\_prihlaseni()*, která buď uživatele odhlásí, nebo aktualizuje čas posledního volání.

#### <span id="page-46-2"></span>8.1.2 Uživatelská sekce

Po přihlášení se uživateli zamění přihlašovací formulář za administrační menu. Jako úvodní stránka po přihlášení se zobrazí seznam knih. Je-li uživatel nově registrován, bude jeho seznam knih prázdný. Samotné menu nabízí možnost změny hesla, zrušení učtu nebo funkci pro bezpečné odhlášení. Dále obsahuje odkaz pro seznam již vytvořených návštěvních knih a odkaz pro vytvoření nové návštěvní knihy. Náhled uživatelského menu je na obrázku 8.3.

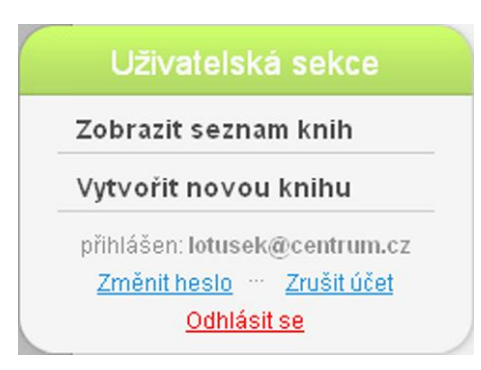

Obrázek 8.3 Administrační menu

Formulář pro vytvoření nové návštěvní knihy obsahuje základní informace o návštěvní knize, jak je vidět na obrázku 8.4. Za povinné údaje je označena kolonka *Název knihy* a kolonka *Odpověď*. Více o kolonce *Odpověď* a funkci CAPTCHA v pododdílu 8.2.6.

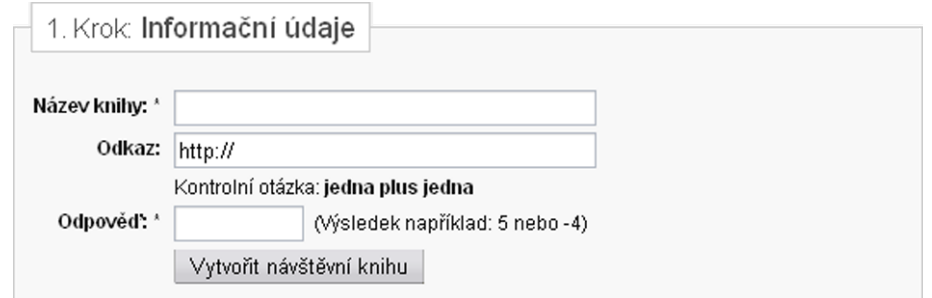

Obrázek 8.4 Založení nové návštěvní knihy

Má-li uživatel vytvořenu alespoň jednu návštěvní knihu, zobrazí se mu tato kniha v seznamu knih. Rozcestníkem pro další funkce knihy slouží odkazy *nastavení vzhledu*, *ostatní nastavení*, *vyprázdnit knihu a smazat knihu*. U každé návštěvní knihy je zobrazen i datum vytvoření, identifikační číslo knihy a počet vložených příspěvků, jak ukazuje obrázek 8.5.

| Nástroje4Web.cz   |                   |                        |              |
|-------------------|-------------------|------------------------|--------------|
| ID knihy:         | Datum vytvoření:  | 2008-04-25 11:55:57    |              |
| Počet zpráv: 111  | Odkaz:            | http://nastroje4web.cz |              |
| nastavení vzhledu | ostatní nastavení | wprázdnit knihu        | smazat knihu |

Obrázek 8.5 Seznam návštěvních knih

Odkaz nastavení vzhledu nabídne uživateli na výběr mezi volbou jednoho z několika přednastavených vzhledů nebo volbu vlastní definice vzhledu. Na obrázku 8.6 je demonstrován pouze jeden přednastavený vzhled. V systému bylo pří prvním spuštění k výběru mezi čtyřmi přednastavenými vzhledy.

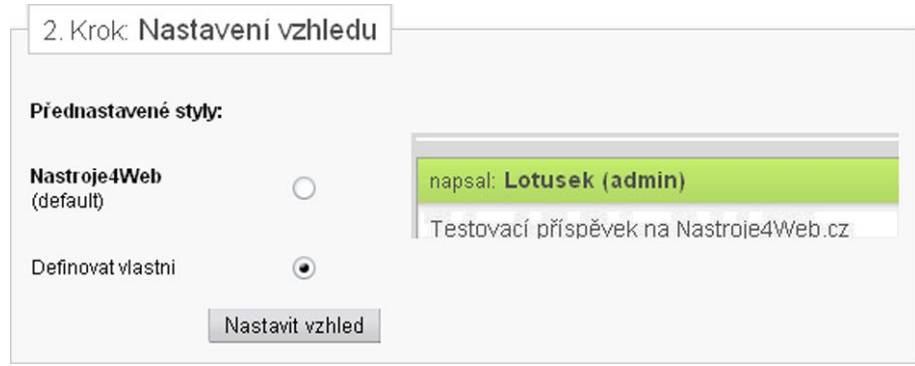

Obrázek 8.6. Nastavení vzhledu

Při prvním nastavení vlastního vzhledu je vytvořen záznam v tabulce *kniha\_styly* s již přednastavenými výchozími hodnotami. Výchozí nastavení vlastního stylu je velice podobné defaultnímu přednastavenému vzhledu. Každá kolonka vlastního nastavení představuje barvu určitého elementu návštěvní knihy. Uživatel zadává číslo barvy v hexadecimálním tvaru. Obrázek 8.7 zobrazuje náhled na formulář, definující vlastní barevné schéma.

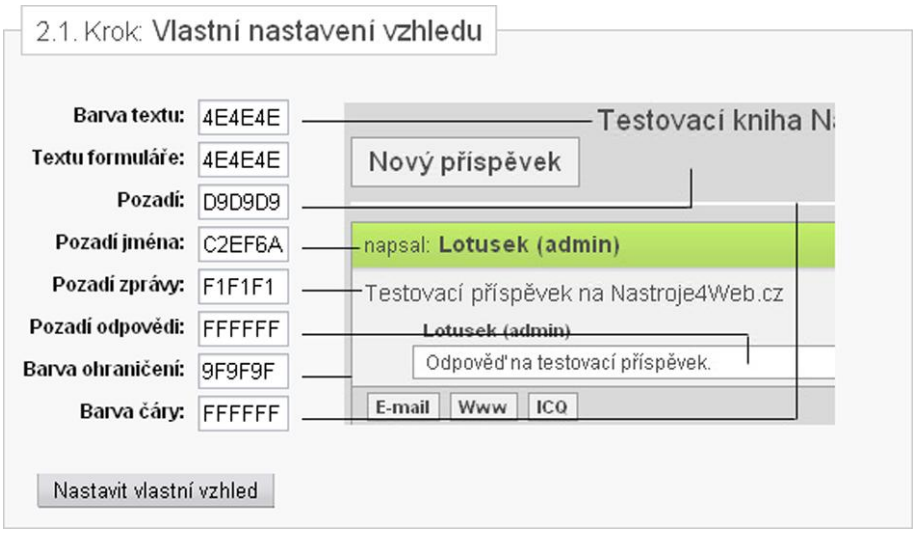

Obrázek 8.7 Nastavení vlastního vzhledu

Proto, aby uživatel mohl knihu vyprázdnit nebo celou smazat, musí vyplnit kontrolní otázku ochrany CAPTCHA, jak je vidět na obrázku 8.8. Oba formuláře, jak pro smazání, tak pro vyprázdnění návštěvní knihy jsou takřka totožné.

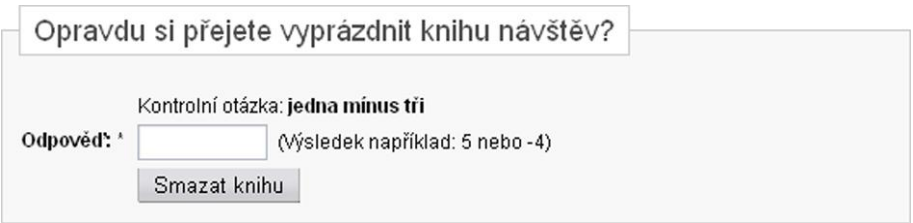

Obrázek 8.8 Formulář pro potvrzení vyprázdnění návštěvní knihy

#### <span id="page-49-0"></span>8.1.3 Statistiky

Zobrazení statistik je sice přístupné všem, avšak zobrazuje údaje o registrovaných uživatelích, jejich knihách a vložených příspěvcích, proto je zařazena do oddílu *Administrace systému Nástroje4Web*. Zobrazené příspěvky ve statistikách mohou být malinko matoucí, protože jsou v nich zahrnuty i odpovědi na jednotlivé příspěvky. Zobrazení statistik po třech dnech od spuštění systému je zobrazeno na obrázku 8.9. Za vysoký nárůst registrovaných uživatelů může především export dat ze starého systému.

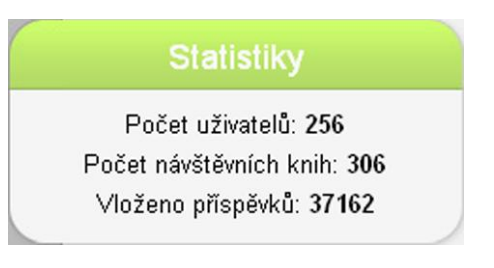

Obrázek 8.9 Statistiky

## <span id="page-49-1"></span>*8.2 Kniha návštěv a její obsluha*

Návštěvní knihu na systému Nástroje4Web si může vytvořit každý registrovaný uživatel. Na návštěvní knihu se poté odkazuje odkazem, nesoucím unikátní klíč každé knihy. Implementace do stránek se může provádět vložením samotného odkazu nebo využitím rámce *<iframe>*. Náhled jak může výsledná návštěvní kniha vypadat je zobrazen na obrázku 8.10.

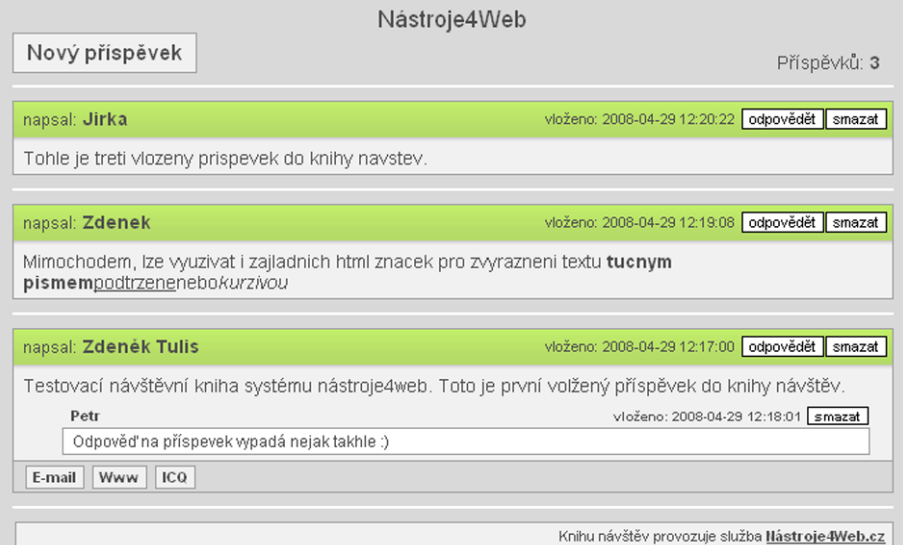

Obrázek 8.10 Návštěvní kniha systému Nástroje4Web

### <span id="page-50-0"></span>8.2.1 Implementace návštěvní knihy do stránky

Ke každé vytvořené knize je zároveň generován odkaz, který si může každý uživatel vlastní návštěvní knihy vložit do svých stránek. Generovaný kód je k nalezení v seznamu návštěvní knihy pod odkazem *ostatní nastavení,* jak je ukázáno na obrázku 8.11.

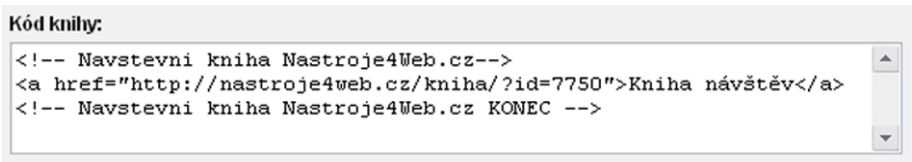

Obrázek 8.11 Kód odkazu generovaný systémem

Implementace odkazu do stránek, může vypadat podobně, jako na obrázku 8.12.

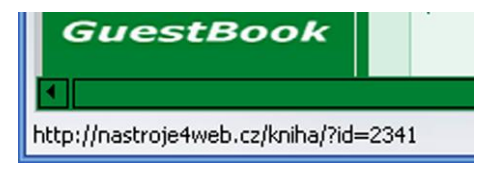

Obrázek 8.12 Implementace odkazu na stránkách

#### <span id="page-51-0"></span>8.2.2 Stránkování

Kniha, která obsahuje více příspěvků než je nastaveno v databázi pro stránkování, je rozdělena na jednotlivé stránky. Přepínání mezi stránkami se provádí kliknutím na čísla dané stránky, které jsou vyobrazeny vpravo nahoře. Spolu s možností stránkování je zobrazena i informace, kolik příspěvků je v dané knize vloženo. Oproti statistikám se však počítají pouze samotné zprávy, nikoliv jejich odpovědi. Náhled stránkování zobrazuje obrázek 8.13.

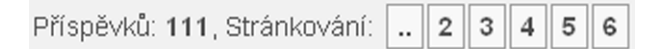

Obrázek 8.13 Návštěvní kniha systému Nástroje4Web

#### <span id="page-51-1"></span>8.2.3 Vložení nového příspěvku

Vložení nového příspěvku návštěvní knihy se provádí odkazem *Nový příspěvek*, který se nachází vlevo nahoře. Po kliknutí na odkaz je zobrazen formulář, popisující obrázkem 8.14. Mezi povinné údaje, které je nutné vyplnit k úspěšnému vložení příspěvku patří jméno přispěvatele, zpráva příspěvku a také již zmiňovaná odpověď antispamové funkce CAPTCHA. Do nepovinných údajů pak patří odkaz na stránky přispěvatele, e-mail, icq kontakt a heslo, které po vyplnění může přispěvatel později použít ke smazání příspěvku.

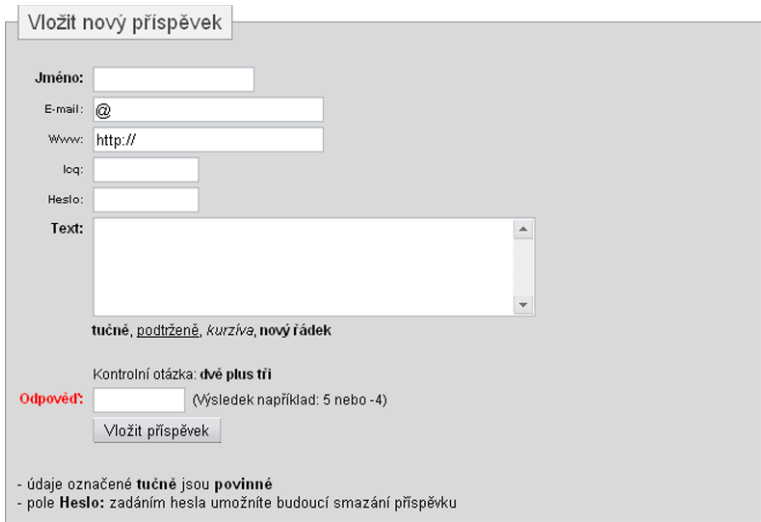

Obrázek 8.14 Formulář pro vložení nového příspěvku

#### <span id="page-52-0"></span>8.2.4 Vložení nové odpovědi

Odkaz pro vložení nové odpovědi je umístěn vždy v pravém horním rohu každého příspěvku. Formulář pro vyplnění údajů je stejný jako formulář pro vložení nového příspěvku, jen s tím rozdílem, že je ochuzen o pole pro vložení e-mailu, odkazu stránek a icq kontaktu.

#### <span id="page-52-1"></span>8.2.5 Mazání zpráv a odpovědí

Mazat jednotlivé zprávy a odpovědi může buď majitel návštěvní knihy za použití svého uživatelského hesla, nebo majitel daného příspěvku (odpovědi), pokud vyplnil pole *Heslo* při vkládání. Uživatel musí stejně jako u vkládání nových příspěvků a odpovědí správně odpovědět na kontrolní otázku. Při smazání přípěvku jsou z databáze vymazány i všechny odpovědi vázáně příspěvkem.

#### <span id="page-52-2"></span>8.2.6 Zabezpečení vkládání příspěvků a funkce CAPTCHA

Zabezpečení neoprávněného vkládání příspěvků je řešeno na dvou úrovních.

První úroveň tvoří časový zámek, který je nastaven na 60 vteřin. Návštěvník od vložení příspěvků musí vyčkat než časový zámek vyprší a teprve potom může příspěvek vložit. Doba posledního uložení příspěvku se ukládá pomocí session do proměnné *\$\_SESSION["prispevek"].*

Druhá úroveň je ochrana proti spamovým robotům. Je založena na logickém myšlení a jejím úkolem je odpovědět na jednoduchou početní úlohu. Příkladem může být otázka: *jedna plus dvě*. Odpověď na otázku tedy bude číslovka *3*. Pro běžné uživatele triviální úkon, avšak pro spamové roboty nemalý oříšek. Tento způsob ochrany se nazývá CAPTCHA a v dnešní době je k nalezení snad ve všech zabezpečených formulářích. CAPTCHA "Completely Automated Public Turing test to tell Computers and Humans Apart", tedy "plně automatický veřejný Turingův test k odlišení počítačů a lidí". Definice zkratky CAPTCHA výstižně definuje úkol této ochrany. Úroveň ochrany funkcí CAPTCHA je přímo úměrná obtížností rozluštění kódu počítačem. Náhled jak vypadá ochrana CAPTCHA v návštěvní knize je na obrázku 8.15.

> Kontrolní otázka: jedna plus jedna Odpověď: \* (Výsledek například: 5 nebo -4)

> > Obrázek 8.15 CAPTCHA

Implementace ochrany CAPTCHA je řešena vkládáním neviditelných inputů do chráněného formuláře, viz obrázek 8.16. Vložený input obsahuje proměnnou *securityKey* s generovaným kódem odpovědi, která je porovnávána s vloženou odpovědí. Tato implementace není neprolomitelná, ale pro takovýto systém vyhovující.

```
<input type="hidden" name="securityKey" value="e4da3b7fbbce34a318d5" />
       Obrázek 8.16 Implementace CAPTCHA s vygenerovaným kódem
```
Důležitá je i ochrana proti vkládání nebezpečného kódu, kdy by mohl uživatel nejen nabourat architekturu HTML kódu, ale také ohrozit celý systém vložením nebezpečného PHP kódu. Řešením zmiňovaného problému je záměna nebezpečných znaků pomocí funkce *HTMLSpecialChars().*

#### <span id="page-53-0"></span>8.2.7 Statistika návštěvnosti

Do návštěvních knih byly nasazeny statistiky Google Analytics, které jsou přístupné pouze administrátorovi systému. Díky těmto statistikám lze snadno zjistit návštěvnost jednotlivých knih. Pro ukázku je na obrázku 8.17 zobrazena návštěvnost návštěvních knih ze dne 28. dubna 2008, tedy 3 dny po nasazení systému do ostrého provozu.

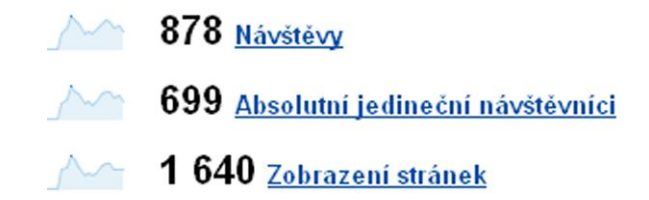

Obrázek 8.17 Statistiky návštěvní knihy dne 28. dubna 2008 ()

## <span id="page-54-0"></span>9 Závěr

Nový univerzální systém Nástroje4Web byl nasazen do ostrého provozu dne 26. 4. 2008. Ze starého systému CikCak Tools byly návštěvní knihy přesměrovány do nového systému Nástroje4Web. Export uživatelských účtů návštěvních knih i jejich příspěvků, byl nasazen po dobu tří týdnů. Během této doby bylo exportováno 484 uživatelských účtů, 617 návštěvních knih a téměř 49000 příspěvků. Nejvíce návštěvních knih, bylo exportováno v prvních dnech a množství exportovaných knih každým dnem klesalo. Poslední dva dny, kdy byl export v systému nasazen, už nebyly exportovány žádné knihy, a proto byla tato funkce odstavena. Po dobu nasazení exportu dat ze starého systému nedošlo k žádným problémům.

Systém Nástroje4Web se podařilo naprogramovat podle zadaných kritérií. Nový systém je modulární a na základě požadavků a dotazů uživatelů bude dále rozvíjen. Do návštěvních knih byla nasazena reklama, která zajistí financování celého systému.

Na základě dlouhodobějšího pozorování lze určit, jak budou uživatelé s novým systémem spokojeni a bude-li nový systém Nástroje4Web konkurovat silnějším systémům.

# **POUŽITÁ LITERATURA**

- (1) **Wikipedia**. *Webový server* [online] Dostupný z WWW: http://cs.wikipedia.org/wiki/Webový\_server.
- (2) *obrázek Podíl serverů na poli internetu září 1995 až prosinec 2007* [online] Dostupný z WWW: http://news.netcraft.com/archives/2007/10/index.html.
- (3) **Wikipedia**. *Apache* [online] Dostupný z WWW: http://cs.wikipedia.org/wiki/Apache.
- (4) **Wikipedia**. *HTML* [online] Dostupný z WWW: http://cs.wikipedia.org/wiki/HTML.
- (5) **Wikipedia**. *Cascading Style Sheets* [online] Dostupný z WWW: http://cs.wikipedia.org/wiki/Cascading\_Style\_Sheets.
- (6) **Luboslav Lacko**. *PHP5 a MySQL5*, Brno, Computer Press, 2007, ISBN 978-80-251-1695-1.
- (7) **Wikipedia**. *ASP* [online] Dostupný z WWW: http://cs.wikipedia.org/wiki/ASP.
- (8) **James Lee, Brent Ware**. *Open Source vývoj webových aplikací - PERL*, Brno, Mobil Média, ISBN 80-86583-43-6.
- (9) **Wikipedia**. *JavaScript* [online] Dostupný z WWW: http://cs.wikipedia.org/wiki/JavaScript.
- (10) **Wikipedia**. *AJAX* [online] Dostupný z WWW: http://cs.wikipedia.org/wiki/AJAX.
- (11) **Interval**. *Databáze a jazyk SQL* [online] Dostupný z WWW: http://interval.cz/clanky/databaze-a-jazyk-sql.
- (12) *jazyk SQL* [online] Dostupný z WWW: http://www.fs.vsb.cz/books/SQLReference/Sadovski/SQL-PRVN.htm.
- (13) **James Lee, Brent Ware**. *Open Source vývoj webových aplikací - MySQL*, Brno, Mobil Média, ISBN 80-86583-43-6.
- (14) *obrázek Statistiky návštěvní knihy dne 28. dubna 2008* [online] Dostupný z WWW: https://www.google.com/analytics.